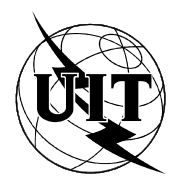

UNION INTERNATIONALE DES TÉLÉCOMMUNICATIONS

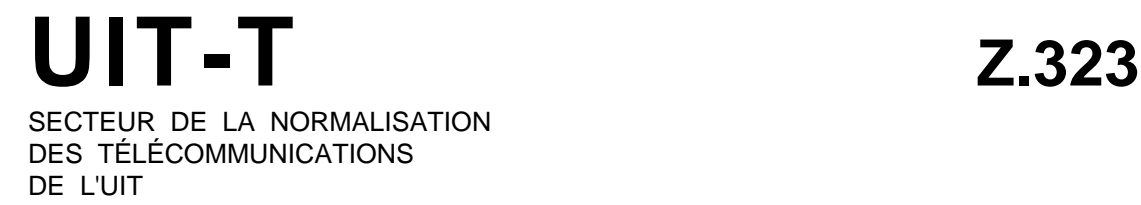

# LANGAGE HOMME-MACHINE

# INTERACTION HOMME-MACHINE

# Recommandation UIT-T Z.323

(Extrait du *Livre Bleu*)

# **NOTES**

1 La Recommandation Z.323 de l' UIT-T a été publiée dans le fascicule X.7 du Livre Bleu. Ce fichier est un extrait du Livre Bleu. La présentation peut en être légèrement différente, mais le contenu est identique à celui du Livre Bleu et les conditions en matière de droits d'auteur restent inchangées (voir plus loin).

2 Dans la présente Recommandation, le terme «Administration» désigne indifféremment une administration de télécommunication ou une exploitation reconnue.

# UIT 1988, 1993

Droits de reproduction réservés. Aucune partie de cette publication ne peut être reproduite ni utilisée sous quelque forme que ce soit et par aucun procédé, électronique ou mécanique, y compris la photocopie et les microfilms, sans l'accord écrit de l'UIT.

# **INTERACTION HOMME-MACHINE**

### **1 Introduction**

La présente Recommandation décrit *comment* les interactions doivent avoir lieu entre l'usager et le système, du point de vue logique. Elle indique comment une interface homme-machine efficace doit se présenter à l'usager lorsqu'il utilise les possibilités des terminaux de visualisation décrits dans la Recommandation Z.322. La présente Recommandation prend la place des Recommandations Z.311 à Z.317 en ce qui concerne l'interface relative aux terminaux de visualisation, des références à certaines parties de ces Recommandations le cas échéant. Des directives spécifiques concernant les facteurs humains figurent dans les sections pertinentes du texte.

Les possibilités des terminaux de visualisation, par exemple, fenêtres multiples, inversion vidéo, etc., lorsqu'elles sont utilisées d'une manière cohérente, peuvent conduire à une interface homme-machine plus efficace. Des procédures de dialogues supplémentaires sont possibles, et souvent préférables avec les terminaux de visualisation, en utilisant par exemple, des fenêtres différentes selon les fonctions. De même, la nature éphémère de l'information présentée sur un écran peut influer sur le choix de l'affichage de l'information et la manière de la présenter. Les possibilités disponibles des terminaux doivent être prises en considération, conjointement avec les directives exposées dans la présente Recommandation, pour réaliser l'interface la plus efficace.

La Recommandation Z.323 rend compte de nombreux progrès accomplis dans la technique de conception des interfaces homme-machine. Cependant, l'utilisation des possibilités graphiques n'a pas encore été prise en compte en détail dans le cadre des présentes Recommandations, et doit faire l'objet d'une étude ultérieure. La meilleure façon de satisfaire aux besoins d'un usager faisant appel à des systèmes différents ou à des types de terminaux différents est de faire en sorte que les possibilités soient utilisées d'une manière cohérente et que l'assistance de l'usager fasse partie intégrante de la conception de l'interface. Les interfaces conçues conformément aux principes établis dans la présente Recommandation seront des interfaces plus efficaces et plus utiles pour l'usager.

## **2 Aspects communs**

## 2.1 *Affichage des données*

L'affichage des données est la présentation de l'information par le système à l'usager. Au cours d'un dialogue, le nombre, la dimension et la position des fenêtres, des sous-fenêtres et des champs dans la zone de visualisation peuvent varier. Tous les champs et toutes les sous-fenêtres ou fenêtres ne doivent pas nécessairement afficher une information à un instant donné.

Les terminaux de visualisation facilitent l'introduction de l'information par le choix du "mode menu" et le remplissage de formulaires. Comme la présentation simultanée d'une plus grande quantité d'information pourrait être à l'origine d'une confusion, il faut prendre soin d'étiqueter l'information, de simplifier les affichages, de "renforcer" l'information avec cohérence et modération, et d'assurer une présentation cohérente de l'information dans toute la mesure possible.

#### 2.1.1 *Lignes directrices générales*

La présentation de la sortie dépend du type de données qui sont représentées. Il existe trois types de base, avec possibilité de combinaisons:

- − données de texte;
- − données numériques;
- − données tabulées.
- a) *Lignes directrices pour les données de texte:*
	- le texte doit être écrit avec des lettres majuscules et minuscules;
	- ne pas utiliser d'abréviations si elles risquent de créer des confusions;
	- utiliser un texte en clair plutôt que des codes.
- b) *Lignes directrices pour les données numériques:*
	- les chaînes de plus de cinq caractères numériques peuvent être présentées en groupes de deux à quatre;
	- utiliser des formulaires normalisés (par exemple, indication de la date civile et de l'heure du jour de la manière spécifiée dans la Recommandation Z.316).
- c) *Lignes directrices pour les données tabulées:*
	- dans le cas de colonnes trop longues, des espaces ménagés entre des groupes de cinq rubriques environ améliorent la lisibilité;
	- les rubriques qui ont des rapports entre elles doivent être placées les unes près des autres;
	- des chiffres disposés en colonnes sont plus faciles à comparer que des chiffres alignés;
	- les nombres entiers doivent être justifiés à droite;
	- les entrées numériques avec décimales doivent être justifiées par rapport à une virgule fixe;
	- les textes et les étiquettes doivent être justifiés à gauche;
	- si un texte se continue sur une autre ligne, il doit commencer dans la même colonne que le texte qui le précède.

## 2.1.2 *Parties accessibles et inaccessibles de la zone de visualisation*

Les terminaux de visualisation permettent de définir certains champs de l'écran comme étant accessibles en écriture par le système seulement et d'autres champs comme étant accessibles par le système et l'usager.

Les champs utilisés pour l'affichage des en-têtes, de l'identité des paramètres, des séparateurs, etc., doivent être accessibles en écriture par le système seul (champs de sortie). Les champs utilisés pour l'entrée des paramètres doivent être accessibles aussi bien par le système que par l'usager (champs d'entrée). Le système peut renforcer ces champs, par exemple, au moyen du soulignement, pour distinguer le champ ou, si nécessaire, une valeur par défaut. L'usager peut accéder au champ pour introduire la ou les valeurs souhaitées, pour éditer la ou les valeurs d'entrée précédentes ou pour éditer la valeur par défaut offerte.

L'usager peut essayer d'écrire dans un champ réservé au système. Cela ne doit pas être autorisé; une indication doit être envoyée à l'usager et les caractères introduits ne doivent pas être pris en considération. La nature de cette indication dépend des possibilités du terminal, il peut s'agir d'un signal sonore ou visuel. Toutefois, le terminal doit immédiatement sortir de cette situation de sorte que l'usager puisse continuer son travail.

## 2.1.3 *Renforcement*

Le renforcement est utilisé pour faire ressortir une partie de la zone de visualisation par rapport aux parties adjacentes, c'est-à-dire pour attirer sur elle l'attention de l'observateur. On doit y recourir avec cohérence et modération. En particulier, il faut veiller à ce que l'usager ne soit pas importuné de quelque façon que ce soit par le renforcement.

Il existe un certain nombre de domaines dans lesquels le renforcement peut être appliqué, comme par exemple:

- − défauts dans les formulaires;
- introduction d'une information facultative dans les formulaires;
- indication des irrégularités du système et de leur urgence, etc.

On dispose de plusieurs techniques possibles pour le renforcement, à savoir:

- différents niveaux de luminance;
- − couleur;
- − clignotement;
- soulignement;
- différentes dimensions ou polices de caractères;
- utilisation de majuscules ou de minuscules;
- indications par des flèches, des astérisques, etc.;
- inversion vidéo;
- − combinaisons des techniques ci-dessus.

On trouvera ci-après quelques lignes directrices communes qu'il convient de suivre dans toutes les applications de renforcement:

- a) Lorsque des écrans couleur sont utilisés:
	- pour réduire les difficultés des usagers daltoniens, et faciliter le passage entre les terminaux à écran couleur et les terminaux monochromatiques dans le même système, la couleur doit être généralement utilisée en combinaison avec d'autres moyens de différenciation. A noter également que certaines couleurs peuvent correspondre à des associations d'idées, en liaison parfois avec la tradition culturelle d'une nation, par exemple le rouge peut signifier danger, le vert peut signifier que la voie est libre;
	- être cohérent dans l'utilisation de la couleur. La couleur est un moyen qui permet, quel que soit le système, de reconnaître rapidement des fenêtres, des sous-fenêtres ou des champs particuliers;
	- la couleur doit être utilisée comme un moyen supplémentaire d'accentuation et de différenciation. Par exemple, on doit l'utiliser pour aider l'usager à localiser l'information et pour attirer son attention sur des changements d'état. La couleur doit être utilisée avec modération. Elle ne doit pas être employée à des fins purement esthétiques et non fonctionnelles;
	- si l'usager bénéficie de la possibilité de modifier la couleur d'une zone ou d'un objet affiché à l'écran, il devra être mis en garde à ce sujet par tout mécanisme d'assistance mis à sa disposition. Par exemple, l'usager doit recevoir un avertissement dans le cas où il modifie la couleur de deux zones/objets adjacents pour leur donner une couleur uniforme. Quand cette possibilité est offerte à l'usager, celui-ci doit pouvoir effectuer toutes les modifications désirées. Il est également souhaitable que soit assurée la sécurité d'accès à cette possibilité;
	- le nombre de couleurs ayant des significations spécifiques doit être limité. Le fait d'associer des significations à un trop grand nombre de couleurs pourrait semer la confusion dans l'esprit de l'usager;
	- les combinaisons de couleurs doivent être choisies de telle sorte qu'il y ait un contraste suffisant de teinte et de densité lorsque les deux couleurs sont juxtaposées. Cela est particulièrement vrai dans le cas d'un texte qui est affiché sur un fond de couleur;
	- les combinaisons de couleurs doivent être choisies avec soin, car trop de combinaisons peuvent choquer le regard.
- b) N'utiliser qu'un seul niveau de luminance, en plus du niveau de luminance normal lors du renforcement. En raison des variations dans l'éclairage des locaux, des caractéristiques de certains terminaux de visualisation et de la perception des usagers, il est peu probable que plus de deux niveaux puissent être distingués par tout le monde.
- c) Quand on utilise plusieurs techniques de renforcement, il ne faut pas renforcer plus de 30% de l'affichage. Si la totalité est renforcée, même d'une manière différente, il n'y a alors aucun renforcement.
- d) Comme le clignotement attire beaucoup l'attention, son utilisation doit être limitée à des applications spéciales, par exemple les alarmes. Une fois que l'usager a réagi à l'information clignotante, le clignotement devrait être arrêté.
- e) Si l'usager a besoin de lire un texte affiché dans une zone de clignotement, le clignotement devrait être lent, pour une bonne lisibilité du texte. Une variante serait le recours à des pointeurs clignotants, indiquant la zone de texte importante.
- f) Le recours au renforcement devrait être utilisé de façon cohérente dans un système déterminé, ou au moins dans chaque zone de travail.
- g) L'information peut être affichée avec des caractères soulignés. Cependant, avec cet attribut vidéo, il peut devenir difficile d'observer le curseur sur les terminaux dans lesquels le caractère de soulignement est utilisé comme curseur.

# 2.1.4 *Présentation des informations*

L'usager devrait toujours pouvoir reconnaître d'un coup d'oeil:

- − à quel endroit une entrée de paramètre est souhaitée dans un formulaire;
- − à quel endroit une réponse de système est attendue;
- à quel endroit l'état du système est affiché;
- − à quel endroit est attendu le guidage de l'usager s'il est demandé;
- à quels endroits sont affichés des menus.

En conséquence, la présentation de l'information, lorsqu'elle est déterminée par le système, doit suivre des règles communes, de telle sorte que des catégories d'information déterminées soient affichées dans des parties déterminées de la zone de visualisation.

La présentation des informations doit être cohérente dans chaque système. L'information qui n'est pas nécessaire dans certaines zones de travail peut être omise.

# 2.1.5 *Description des sous-fenêtres*

On distingue les sous-fenêtres suivantes à l'intérieur d'une fenêtre affichée dans la zone de visualisation:

- − *Sous-fenêtre d'information générale*. Cette sous-fenêtre peut contenir l'information relative à l'identification du système et/ou de l'application et, facultativement, l'indication de la date, de l'heure et d'autres informations pertinentes. Cette sous-fenêtre est facultative.
- − *Sous-fenêtre d'état*. Cette sous-fenêtre doit contenir les indicateurs d'alarme du système commande, les avis de dérangement en provenance d'équipements connectés, et les indicateurs d'attente de message. L'information affichée peut être limitée à celle qui concerne l'application particulière commandée. Cette sous-fenêtre est facultative.
- − *Sous-fenêtre de travail*. Cette sous-fenêtre doit être utilisée pour l'introduction d'information par remplissage de formulaires ou sélection de rubriques de menu. La sous-fenêtre de travail peut également être utilisée comme zone d'affichage graphique et comme zone d'éditeur d'écran, et doit permettre le défilement. Cette sous-fenêtre est nécessaire pour l'introduction d'information par remplissage de formulaires et sélection de rubriques de menu mais, autrement, elle est facultative.
- − *Sous-fenêtres d'entrée et de sortie*. Ces deux sous-fenêtres doivent permettre le défilement et leur taille doit pouvoir être commandée par l'usager. La sous-fenêtre d'entrée doit être utilisée pour l'introduction directe d'information. La réponse à l'introduction directe d'information de même que la sortie hors dialogue doivent apparaître dans la sous-fenêtre de sortie. Les accusés de réception d'entrée peuvent également apparaître immédiatement à la suite de la commande dans la sous-fenêtre d'entrée. Le défilement doit pouvoir s'effectuer dans les deux sous-fenêtres séparément, ou celles-ci peuvent être combinées en une seule sousfenêtre. Ces sous-fenêtres sont nécessaires pour l'introduction directe d'information mais, autrement, elles sont facultatives.
- − *Sous-fenêtre d'affichage des touches spéciales et des directives*. Cette sous-fenêtre doit afficher les identifications des touches de fonction et les précisions concernant l'utilisation des directives. Cette sousfenêtre est facultative.
- 2.1.6 *Position relative des sous-fenêtres*

La position relative des sous-fenêtres d'état, de travail, de sortie et d'entrée doit être fixe pour chaque système donné.

La figure 1/Z.323 montre l'agencement recommandé pour des sous-fenêtres qui s'étendent sur la totalité de la largeur de la fenêtre. Dans ce cas, la position relative des sous-fenêtre sera celle indiquée sur la figure, étant entendu que chaque sous-fenêtre demeure facultative.

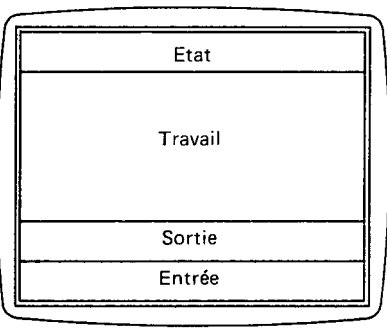

T1000871-88

**FIGURE 1/Z.323** 

Sous-fenêtres couvrant toute dis fenetres couvrant tot<br>la largeur d'une fenêtre

## 2.2 *Edition d'entrée*

Des mécanismes d'édition peuvent être utilisés pour corriger les entrées erronées pendant l'introduction des données ou pour modifier une entrée préalablement introduite, afin de la présenter une nouvelle fois.

On peut distinguer plusieurs possibilités d'édition, notamment:

- effacer le dernier caractère ou les n derniers caractères;
- − effacer le dernier champ ou le réécrire;
- effacer des champs choisis arbitrairement ou les réécrire;
- − insérer des caractères.

Les mécanismes d'édition peuvent être liés à l'équipement du terminal, par exemple, aux touches de fonction.

#### 2.3 *Temps de réponse*

Dans un système fonctionnant normalement, la sortie de réponse (voir la Recommandation Z.317) à une commande doit être présentée à l'usager dans un délai psychologiquement acceptable, que l'on estime généralement être de l'ordre de deux secondes après l'entrée. Pour un type de commande donné, ce délai doit être aussi uniforme que possible en vue de répondre à l'attente de l'usager.

Selon la nature de la commande, on distingue deux types de sorties de réponse:

- a) celle qui donne les résultats de l'exécution de la commande;
- b) celle qui concerne uniquement l'acceptation de la commande, les résultats étant communiqués à l'usager par une sortie hors dialogue.

Les sorties de réponse concernant les erreurs de l'usager doivent lui être données aussi vite que possible. Il n'est pas possible de définir une règle fixe, mais on peut donner les directives suivantes:

- − les erreurs de syntaxe doivent être découvertes très rapidement par le système; le temps de réponse doit se situer dans les limites du délai psychologiquement acceptable;
- − les erreurs sémantiques peuvent être découvertes parfois rapidement, parfois tardivement, selon le type de commande et la nature de l'erreur; normalement, l'information d'erreur devrait être renvoyée à l'usager dès détection de cette dernière;
- − les erreurs sémantiques dans les travaux préprogrammés doivent être indiquées à l'usager, soit immédiatement après l'entrée de la commande, si cela est possible, soit au moment où le résultat est attendu.

## 2.4 *Directives*

La présentation de la sortie de système sous la forme de sorties de guidage, modes menu, sorties de formulaire, rapports de mise en attente du système, page suivante, etc., peut être commandée au moyen d'instructions d'entrée appelées directives. Il est possible de caractériser l'effet des directives soit par utilisation du contexte, soit par utilisation de paramètres complémentaires.

Les directives sont utilisées pour demander au système de présenter une information plutôt que d'exécuter une commande; elles peuvent également être utilisées dans l'interaction entre l'usager et le système avant l'exécution d'une commande.

Les directives peuvent être données au système par un mot, par exemple HELP, par un caractère spécial, "?" (point d'interrogation), ou par une touche de fonction spéciale.

Les directives ne peuvent en aucun cas changer l'état du système. Cette différence par rapport aux commandes a pour but d'inciter les usagers à utiliser pleinement ces facilités, sans crainte d'une modification involontaire du système.

La question des directives doit faire l'objet d'un complément d'étude.

## 2.5 *Guidages de l'usager*

Dans les cas d'interaction d'un usager avec un système, il peut arriver que l'usager ait besoin de plus d'informations sur le système que n'en donne l'élément de dialogue utilisé pour pouvoir faire fonctionner le système de manière correcte et efficace. Cette information peut être fournie par le moyen de diverses catégories de guidages de l'usager.

On trouvera ci-après des exemples des différents types d'informations qui peuvent être obtenues dans une sortie de guidages:

- − manière d'obtenir des guidages plus spécifiques. Une sortie de guidages unique, de simplicité maximale, peut être affichée lorsque l'usager introduit une directive sans aucun paramètre, et que le contexte ne permet pas de préciser la nature exacte de guidage requise;
- − principes généraux de la procédure de dialogue;
- quels services de télécommunications sont disponibles;
- quelles tâches peuvent être exécutées;
- − description détaillée de la structure et de l'application des catégories de commandes ou d'une seule commande. L'usager doit demander expressément que cette sortie soit affichée, soit à partir du plus haut niveau de la sortie de guidage, soit par l'intermédiaire du paramètre sur la directive de guidage;
- manière dont un travail est fait, sans qu'il soit effectivement exécuté;
- − ce que l'usager a fait jusqu'à maintenant;
- − quelle sorte d'entrée le système attend de l'usager, par exemple, commandes possibles, gamme de valeurs d'un paramètre, exemple d'une entrée de paramètre correcte;
- signification et conséquences des formulaires, commandes, rubriques du menu, etc., qui sont affichés sur l'écran;
- syntaxe ou courte explication d'une commande ou d'un travail spécifique;
- − courte description d'un paramètre spécifique, par exemple sa valeur par défaut ou la gamme permise des valeurs.

Pour rendre les possibilités de guidages aussi efficaces que possible, on peut donner les lignes directrices suivantes:

- les guidages doivent être tenus à jour et exacts;
- le guidage doit être disponible d'une même manière dans tout le système;
- il faut éviter les codes et abréviations superflus dans les messages de guidages.

Une classification des types de guidages de l'usager basée sur les caractéristiques de l'interface avec l'usager est décrite à la figure 2/Z.323.

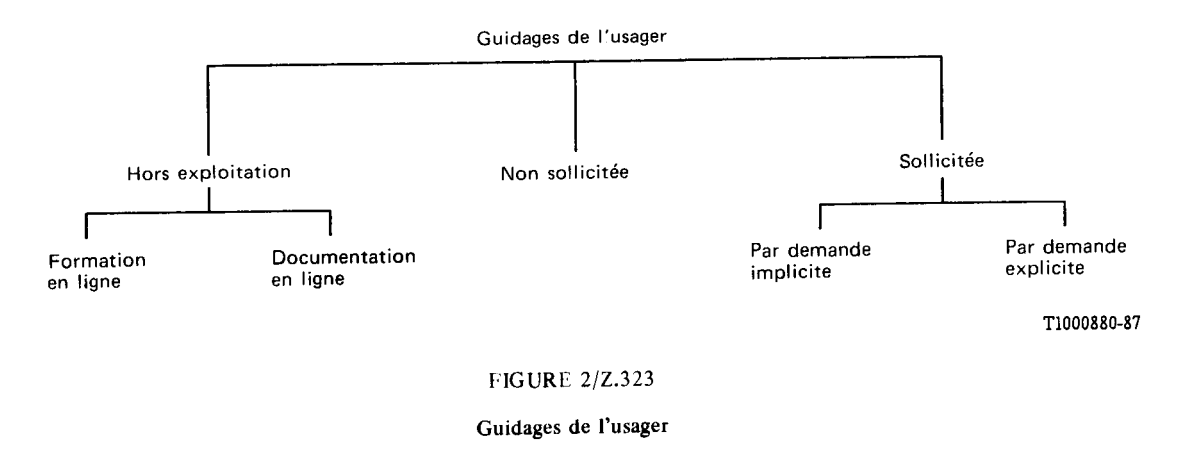

#### 2.5.1 *Guidages hors exploitation*

Un moyen de guidages hors exploitation peut être utilisé sans qu'il y ait nécessairement accès à la fonction pour laquelle le guidage est fourni.

### 2.5.1.1 *Formation en ligne*

L'objectif principal de la formation en ligne est de compléter ou de remplacer les autres méthodes de formation comme les cours magistraux, les manuels de formation ou les enseignements vidéo. Elle peut servir à donner à l'usager une formation sur la manière d'utiliser pour la première fois le système (ou des parties du système), à rafraîchir ses connaissances ou à lui permettre une compréhension plus approfondie du système ou de la fonction concernés.

Ce type d'information est fourni sous la forme d'une fonction distincte et il est destiné à faciliter le processus d'apprentissage ou d'éducation.

La principale différence entre la formation en ligne et les autres types d'instructions est que la formation a lieu habituellement dans une situation "spéciale" destinée à favoriser l'apprentissage. En raison du rapport étroit qui existe entre la formation en ligne et les autres moyens d'instructions, il est impossible de concevoir ou d'évaluer d'autres moyens de guidages sans tenir compte du système de formation.

Un guidage rudimentaire peut être parfait pour un usager convenablement formé qui a besoin occasionnellement qu'on lui rafraîchisse la mémoire, tandis qu'une formation en ligne très élaborée peut être nécessaire pour des personnes qui n'ont reçu aucune formation antérieure.

#### 2.5.1.2 *Documentation en ligne*

L'objectif principal de la documentation en ligne est de fournir à l'usager une documentation exhaustive sur un sujet donné concernant la fonction. La principale différence entre la documentation en ligne et la formation en ligne réside dans le fait que la première est conçue comme un instrument de référence à l'intention des usagers qui possèdent une compréhension fondamentale de la fonction et qu'elle n'est donc pas un substitut de la formation. Offerte sous la forme d'une possibilité hors exploitation, la documentation en ligne peut cependant être accessible durant l'exécution de la fonction. Dans ce cas, pour éviter la confusion avec d'autres types de guidages, l'usager doit être averti, implicitement par un format distinct ou explicitement par un message, que cette assistance est également disponible sous la forme d'une documentation en ligne hors exploitation.

#### 2.5.2 *Guidages non sollicités*

Un guidage non sollicité est un guidage qui est fourni à l'usager quand le système en détermine la nécessité. Il peut consister, par exemple, en messages ou en propositions. Les messages ont pour but de fournir une information sur la tâche en cours, sur l'état ou l'achèvement des tâches auxiliaires, ou pour notifier à l'usager des erreurs. Les propositions sont émises à la suite d'une demande d'action de l'usager. Les messages et les propositions sont des moyens par lesquels le système fournit à l'usager une information en retour et l'aide à mener à bien un dialogue. Ils peuvent lui demander une entrée spécifique sous la forme de données qu'il doit introduire au moyen du clavier, ou une action spécifique comme l'insertion d'une disquette.

#### 2.5.3 *Guidages sollicités (assistance en ligne)*

Le guidage sollicité (également appelé assistance en ligne) est la capacité que possède un système de fournir à l'usager une information sur la manière d'utiliser le système pendant qu'il utilise celui-ci.

L'usager doit, pour cela, solliciter l'affichage d'information d'assistance par une demande explicite ou implicite. Le but principal de l'assistance en ligne est de mettre à la disposition de l'usager un outil cohérent et d'usage facile qui lui fournira, sur demande, une assistance opérationnelle lui permettant d'utiliser efficacement le système pour l'exécution d'un travail donné.

Des textes écrits d'assistance rédigés dans un style cohérent sont plus faciles à comprendre et confortent la confiance de l'usager. On peut donner les lignes directrices suivantes:

- − les phrases doivent être complètes et concises. Les détails doivent se limiter à ceux qui concernent le point sur lequel un guidage a été demandé;
- les phrases doivent être orientées vers une action;
- − les messages d'assistance doivent utiliser un vocabulaire familier, de telle sorte que les usagers n'aient pas à apprendre un vocabulaire nouveau pour désigner des concepts familiers;
- le texte d'assistance peut contenir des références à un matériel externe, surtout si l'information d'assistance ne peut pas être fournie d'une façon concise.

## 2.5.3.1 *Assistance en ligne sur demande implicite*

Ce type d'assistance suppose que l'usager, dans le cadre d'une interaction spécifique, demande une information au système. La distinction fondamentale entre l'instruction non sollicitée et l'assistance en ligne par demande implicite est le fait que cette dernière peut être activée ou désactivée par l'usager.

Par exemple, l'usager introduit une information par remplissage d'un formulaire. Si l'assistance en ligne sur demande implicite est activée, le mouvement du curseur vers un champ réservé à l'introduction d'une valeur de paramètre provoque l'apparition d'un message dans un champ de sortie réservé à l'assistance sur demande implicite concernant le remplissage des formulaires. Le message décrit la forme sous laquelle doivent être introduites la valeur de paramètre et les valeurs acceptables. L'avantage de cette méthode est qu'elle évite d'encombrer le formulaire par une information supplémentaire (voir le § 3.4.1 de la présente Recommandation).

Pour rendre ce type d'assistance efficace, on peut donner les lignes directrices suivantes:

- − les demandes implicites doivent se limiter à l'accompagnement d'actions de l'usager qui aboutissent ou touchent directement à l'introduction d'information (par exemple, déplacement du curseur vers un champ d'entrée);
- − l'information d'assistance affichée à la suite d'une demande implicite doit être concise et d'une utilité immédiate pour l'usager;
- − le message d'assistance doit apparaître dans un emplacement cohérent, de telle sorte qu'il soit facile à consulter et n'interfère pas avec l'information en cours d'affichage;
- le message d'assistance sur demande implicite doit disparaître automatiquement quand l'usager poursuit le dialogue et que le message cesse d'être pertinent.

## 2.5.3.2 *Assistance en ligne sur demande explicite*

Ce type d'assistance en ligne (qui, pour abréger, sera appelé ici "assistance") aide l'usager à effectuer un travail en lui fournissant des instructions spécifiques sur demande explicite de sa part. L'usager indique le point concerné et le système répond par l'information correspondante. La sortie d'assistance est affichée à la demande de l'usager, par le recours à des directives.

Pour les systèmes offrant cette possibilité, on peut donner les lignes directrices suivantes:

- a) *Lignes directrices relatives au contenu et à la cohérence de l'information*
	- l'information d'assistance en ligne doit être conçue pour apporter une assistance opérationnelle plutôt que pour assurer une formation ou donner un enseignement;
	- l'assistance doit se situer dans le contexte du dialogue en cours. Cette aide contextuelle signifie que l'usager, au niveau d'autorité approprié, peut recevoir une assistance sur des points comme les menus, les options, les paramètres, les commandes, les objets ou les actions concernant l'information affichée dans le cadre de la tâche en cours;
	- le type et le niveau de détail de l'information d'assistance fournie doivent être en rapport avec les besoins de l'usager à une étape donnée du dialogue. Par exemple, une demande d'"assistance" émise avant l'introduction d'une donnée au terminal pourrait aboutir à une introduction à un niveau élevé dans l'interface homme-machine; d'un autre côté, l'émission d'une demande d'"assistance", au lieu d'introduire une valeur de paramètre demandée, pourrait donner une information détaillée sur les valeurs possibles de ce paramètre, et éventuellement sur la signification de chaque valeur;
	- l'assistance doit être conçue pour aider l'usager à progresser d'une étape du dialogue à la suivante en lui fournissant des instructions spécifiques sur la marche à suivre;
	- l'assistance doit être disponible pendant le déroulement complet du dialogue. Par exemple, si elle est disponible pour un menu, elle doit l'être également pour tous les menus;
	- si l'usager demande une assistance sur un point qui n'est pas défini dans le cadre de la possibilité d'assistance prévue, il doit être avisé qu'aucune assistance n'est disponible sur le point spécifique qui fait l'objet de sa demande et être orienté vers une assistance pertinente pour le contexte;
	- si le système est incapable de déterminer exactement la nature de l'information d'assistance demandée, il présentera une information sûre sous la forme, par exemple, d'un menu de rubriques au lieu d'essayer de deviner ce que veut l'usager;
	- l'assistance doit permettre à l'usager d'obtenir une information sur des éléments de dialogue n'appartenant pas au contexte en cours;
- l'assistance doit comporter elle-même une possibilité d'assistance. Par exemple, cette "assistance à l'assistance" pourra offrir à l'usager la possibilité de sélectionner des sujets supplémentaires d'assistance, lui présenter une liste de points sur lesquels il peut obtenir une assistance, ou lui fournir une brève description du système d'assistance.
- b) *Lignes directrices relatives à l'interaction usager-système d'assistance*

Pour que l'interface avec le système d'assistance soit simple et efficace, on peut donner les directives suivantes:

- de préférence, les messages d'assistance ne devraient pas cacher des données, des informations d'erreur ou des commandes de l'usager, et inversement. Dans les cas où ceci est inévitable, un mécanisme simple devrait exister pour revenir aux informations initiales;
- l'interface usager-système d'assistance doit être cohérente avec l'interface correspondant aux autres tâches du système. Par exemple, la construction des menus d'assistance doit être identique à celle des autres menus et le fonctionnement des procédures de commande doit être le même;
- quand une hiérarchie de l'information d'assistance est nécessaire, les cheminements à l'intérieur de cette hiérarchie devraient être courts et simples;
- dans un système à assistance structurée, l'usager devrait avoir la possibilité de demander directement le niveau exact de détail requis, sans avoir à passer par une information intermédiaire de niveau plus élevé;
- chaque fois que possible, l'information d'assistance doit être affichée de telle manière que la référence visuelle au contenu du dialogue soit préservée. C'est dans le cas où l'usager peut avoir cette double référence que l'information d'assistance est la plus utile et la moins perturbatrice;
- lorsque plusieurs pages d'assistance sont disponibles, il doit être possible d'afficher l'une quelconque de ces pages sans être obligé d'afficher également les pages intermédiaires;
- quand un message d'assistance est long, l'usager doit disposer d'un moyen de défilement du message en avant ou en arrière;
- le système doit comporter des instructions pour mettre fin à l'information d'assistance;
- quand l'usager met fin explicitement à l'information d'assistance, le dialogue doit être rétabli à sa position initiale, antérieure à la demande d'assistance;
- l'information d'assistance doit rester affichée jusqu'à ce que l'usager y mette fin explicitement ou passe à un élément de dialogue qui supprime la nécessité de l'information d'assistance.

## 2.6 *Valeurs par défaut*

Dans certaines applications, l'entrée normale, la plus fréquemment utilisée, peut être prédite par le système. Les valeurs par défaut, qui peuvent être considérées comme critiques, en ce sens qu'elles peuvent créer des situations dangereuses pour le système, ne doivent pas être utilisées.

## 2.6.1 *Utilisation des valeurs par défaut au cours de l'introduction des données*

Pour faciliter le travail de l'usager, l'introduction des valeurs de paramètre les plus fréquemment utilisées peut être préparée par le système. Si cette offre ne correspond pas à l'intention de l'usager, il faut prévoir la possibilité de remplacer la valeur par défaut.

Une valeur par défaut offerte peut être acceptée par l'usager, par sélection active telle que la manœuvre d'une touche de fonction spéciale, ou par sélection passive, c'est-à-dire sans exécuter une opération particulière.

Le remplacement ou la suppression des valeurs par défaut peut s'effectuer par le recours aux mécanismes d'édition, décrits au § 2.2.

#### 2.6.2 *Affichage des valeurs par défaut au cours de l'introduction des données*

L'utilisation des valeurs par défaut a pour raison principale la simplification de l'introduction d'information dans le système par l'usager.

Pour cela, les valeurs par défaut doivent être offertes par le système et peuvent être renforcées comme indiqué au § 2.1.3, de telle sorte que l'usager puisse savoir exactement quelle plage d'entrée de données il a remplie lui-même, et quelle autre plage a été remplie par le système. La technique du renforcement doit être cohérente dans un système donné ou au moins dans une certaine zone de travail.

## 2.7 *Traitement de l'erreur d'entrée*

#### 2.7.1 *Information d'erreur d'entrée*

En cas d'entrée erronée, une information d'erreur d'entrée, se présentant normalement sous la forme d'une sortie de demande (voir la Recommandation Z.317) doit être présentée à l'usager.

Une information d'erreur d'entrée devrait donner les indications suivantes:

- − l'endroit où l'erreur a été décelée;
- − de quel genre d'erreur il s'agit;
- comment la corriger, ou du moins comment trouver un moyen pour la corriger.

Dans certains cas, il peut être difficile de fournir à l'usager toutes ces informations.

Il arrive souvent que l'information d'erreur d'entrée se suffise à elle-même; dans d'autres cas, on peut être amené à consulter d'autres sources d'information.

La longueur et le détail du message doivent être proportionnels à la nature de l'erreur; l'usager ne devrait pas être obligé de lire une longue explication pour une erreur simple.

Les messages codés et le jargon d'intimidation tels que "erreur de syntaxe" doivent être évités. Les messages doivent être courtois et ne doivent pas s'attaquer à la compréhension de l'usager avec condescendance ou rudesse.

Lorsqu'une erreur est décelée et que l'information d'erreur est affichée, le champ contenant l'erreur peut être renforcé.

## 2.7.2 *Emplacement de l'information d'erreur*

L'information d'erreur doit apparaître toujours d'une façon cohérente sur l'écran. Cette condition doit être satisfaite à l'intérieur d'un système ou du moins à l'intérieur d'une zone de travail.

#### 2.7.3 *Erreurs multiples*

Les erreurs indépendantes multiples dans une entrée de données doivent si possible être signalées toutes ensemble et en même temps.

Les cas de combinaisons contradictoires de paramètres ou de valeurs de paramètre doivent être traités par l'information d'erreur comme un sujet unique.

#### 2.7.4 *Correction des erreurs*

Quand une erreur est décelée, l'usager doit pouvoir disposer de mécanismes pour corriger l'entrée erronée. Ces mécanismes pourraient être les suivants:

- − le système place le curseur sur le champ erroné et demande l'entrée;
- − l'usager adresse le champ, par exemple, par un nom ou un numéro, au moyen d'un photostyle, des touches de commande du curseur, ou un manche à balai, pour obtenir le (ou les) champ(s) qui doit (doivent) être changé(s).

L'information erronée doit rester sur l'écran jusqu'à sa correction.

#### **3 Procédure de dialogue**

#### 3.1 *Considérations générales*

Les aspects "correction d'erreur" et "demande d'assistance" ne sont pas pris en compte dans la description générale de la procédure de dialogue. Ces aspects seront traités dans les descriptions détaillées des éléments spécifiques du dialogue. Pour des exemples de procédures de dialogue, voir l'annexe A.

# 3.1.1 *Structure*

La procédure de dialogue est décrite à la figure 3/Z.323.

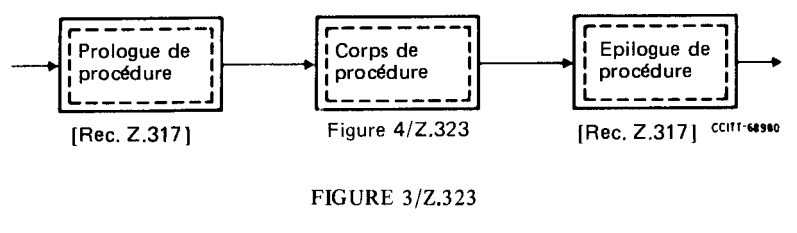

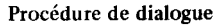

Le dialogue est divisé en trois parties principales:

- prologue;
- corps;
- − épilogue.

Pour le prologue de procédure et l'épilogue de procédure, voir la Recommandation Z.317. Le corps de procédure est explicité sur la figure 4/Z.323.

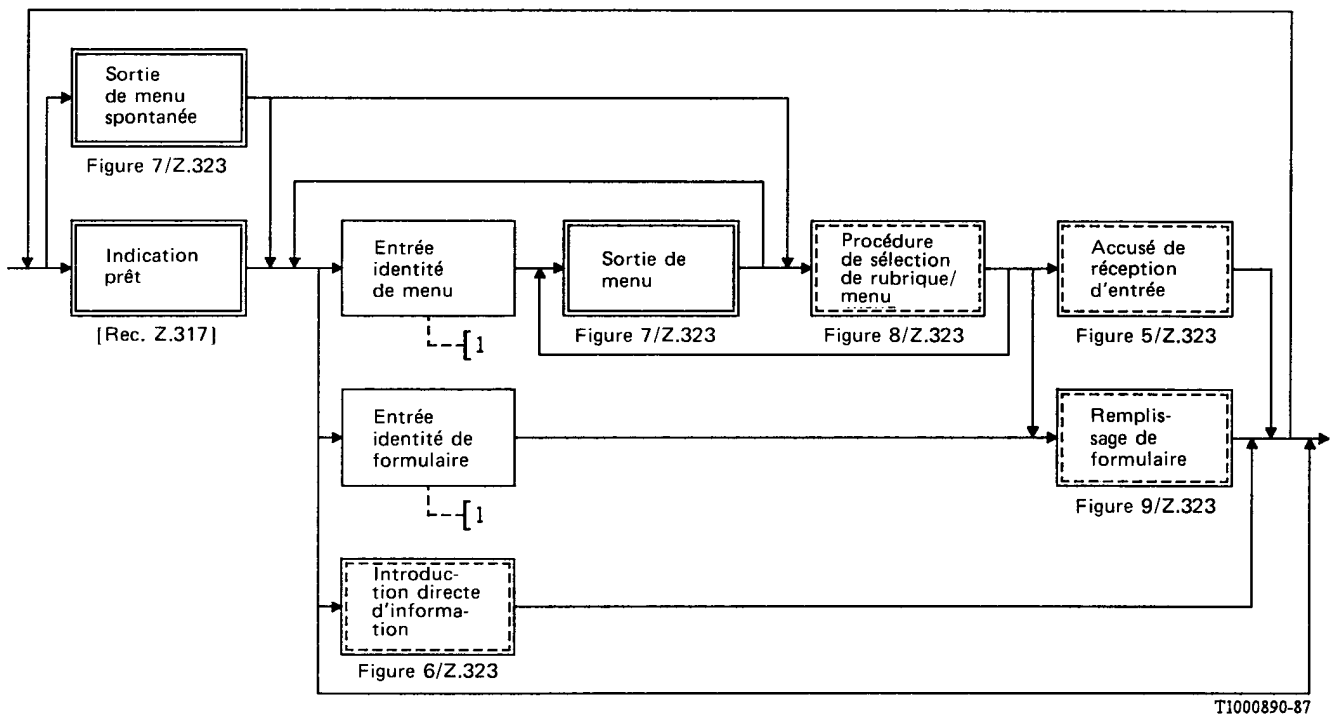

1) Non explicité dans un diagramme.

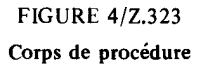

# 3.1.2 *Eléments de dialogue*

Dans le LHM du CCITT, trois éléments différents de dialogue peuvent être distingués en ce qui concerne la manière d'introduire l'information dans le système par l'intermédiaire du terminal homme-machine:

- introduction directe de l'information;
- introduction de l'information par sélection d'une rubrique d'un menu;
- − introduction d'information par remplissage d'un formulaire.

L'introduction d'information peut se faire au moyen de l'un des éléments de dialogue seulement ou bien, si un système supporte plusieurs éléments de dialogue, par une combinaison d'éléments. Exemples:

- sélection d'une rubrique d'un menu et introduction directe de l'information;
- sélection d'une rubrique d'un menu et remplissage de formulaire.

#### 3.1.3 *Sélection des éléments de dialogue*

Le choix de l'élément de dialogue adéquat dépend dans une grande mesure de la nature du travail à effectuer et de l'expérience de l'usager. Il existe un grand nombre de zones de travail différentes que l'usager pourrait utiliser au cours de sa séance de travail au terminal: la meilleure méthode, pour un usager inexpérimenté, lorsqu'il a choisi une zone de travail et ensuite un travail déterminé dans cette zone, peut être d'utiliser la ou les sélections du mode menu.

L'usager expérimenté préférera probablement une méthode plus directe pour atteindre une tâche spécifique, mais il utilisera également la ou les sélections des rubriques du mode menu lorsqu'il exécutera des tâches qui ne sont pas fréquemment utilisées. C'est pourquoi la disponibilité des deux éléments de dialogue présente des avantages.

Pour le personnel de maintenance qui a accès au système par l'intermédiaire du réseau téléphonique public commuté avec un simple terminal portatif, il peut se révéler impossible d'utiliser tous les éléments de dialogue en raison des restrictions imposées par les caractéristiques du terminal.

Des directives peuvent être utilisées pour sélectionner les éléments de dialogue. Il peut s'agir d'identités abrégées pour le mode menu ou les formulaires, ou de touches de fonctions. Les identités abrégées pour les menus ou les formulaires doivent pouvoir se distinguer sans ambiguïté des codes de commande, par exemple, l'identité abrégée d'un formulaire pourrait consister en un code de commande se terminant par un point d'interrogation.

Si l'introduction directe d'information est disponible en plus d'autres éléments de dialogue, l'introduction directe de l'information doit toujours être possible après la sortie d'une indication "prêt" ou d'un menu, ce qui peut exiger, ou non, l'utilisation d'une directive.

Il devrait être possible d'introduire une commande autorisée ou un identificateur de destination, même si un mode menu affiché ne les contient pas.

#### 3.1.4 *Début et fin d'une entrée d'information*

Le système invite à entrer une information par la sortie:

- − d'un menu spontané (menu donné automatiquement) et/ou
- − d'une indication prêt.

Le menu spontané peut différer selon l'autorité de l'usager ou le terminal considéré. Tout menu peut toujours être demandé par l'utilisation d'une directive.

L'achèvement de l'entrée d'information aboutit toujours à un accusé de réception d'entrée (voir la figure 5/Z.323) ou à un traitement approprié de l'erreur.

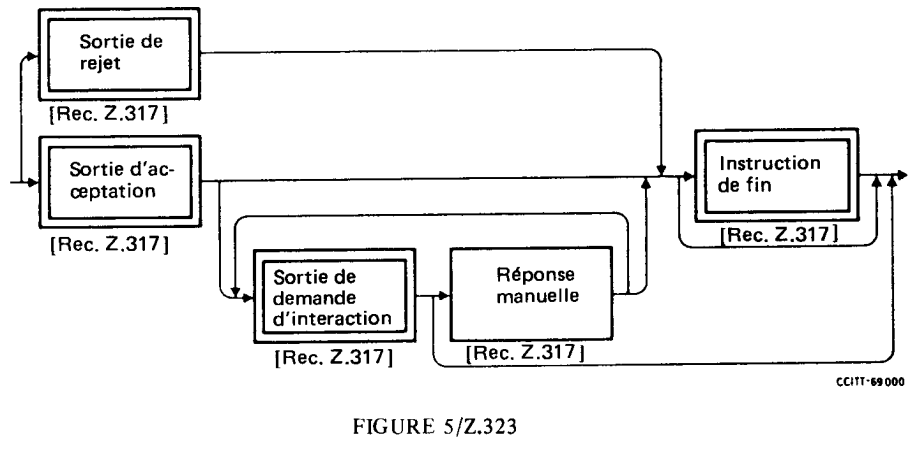

Accusé de réception d'entrée

Conformément à la Recommandation Z.317, une sortie d'acceptation peut être suivie d'une sortie de demande d'interaction.

## 3.1.5 *Indicateur de fin d'entrée*

Dans tous les éléments du dialogue, l'usager peut avoir besoin de marquer la fin de l'entrée, pour faire interpréter l'information par le système. Il peut y arriver à l'aide d'indicateurs spéciaux (voir la Recommandation Z.314), qui contiennent une indication implicite de fin d'entrée, ou en faisant appel à des touches de fonction spéciales, par exemple, "émission". Si un système fournit plusieurs éléments de dialogue, l'indication de fin d'entrée doit être utilisée de façon cohérente dans chaque élément de dialogue.

#### 3.2 *Entrée directe d'information*

L'entrée directe d'information peut s'appliquer à tous les domaines d'application du LHM du CCITT.

L'entrée directe d'information, recommandée pour l'exploitation et la maintenance, l'installation et les essais de recette des systèmes SPC, est constituée de deux sous-éléments:

- prologue de destination;
- séquence de fonctionnement interactif.

#### Voir la figure 6/Z.323.

Pour ces deux sous-éléments, voir la Recommandation Z.317.

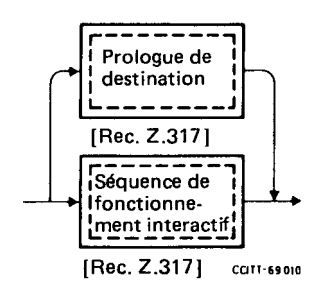

### **FIGURE 6/Z.323**

#### Entrée directe d'information

# 3.2.1 *Entrée d'information*

L'entrée directe d'information peut comprendre:

- un identificateur de destination, pour pouvoir changer la destination de l'information introduite ultérieurement;
- un code de commande, pour identifier le type d'activité à exécuter;
- − des valeurs de paramètre, nécessaires pour pouvoir exécuter une action demandée;
- − une réponse manuelle en tant que partie d'une procédure d'introduction nécessitant la manipulation du matériel, par exemple la manœuvre de commutateurs, le remplacement de l'équipement, etc.

Ces aspects sont traités dans les Recommandations Z.315 et Z.317.

## 3.2.2 *Exécution d'une commande*

Une demande d'exécution d'une commande aboutit finalement à une sortie d'acceptation ou à une sortie de rejet. Voir la Recommandation Z.317.

## 3.2.3 *Guidage de l'usager*

Voir le § 2.5.

# 3.2.4 *Sortie de guidage*

La sortie de guidage est en général en relation avec une commande et contient des informations telles que:

- le bloc complet de paramètres à introduire pour une commande spécifique;
- − la partie du bloc de paramètres qui doit encore être introduite;
- − le prochain paramètre à introduire;
- − l'indication que le bloc complet de paramètres a été introduit et qu'une demande d'exécution d'une commande peut être donnée.

## 3.2.5 *Aperçu sur les corrections d'erreurs*

L'information d'erreur sur une entrée peut être contenue dans une sortie d'instruction ou dans une sortie de demande (voir la Recommandation Z.317 et le § 2.7).

## 3.3 *Entrée d'information par sélection d'une rubrique d'un menu*

L'avantage essentiel de la sélection d'une rubrique d'un menu en tant que moyen d'interaction est la possibilité d'alléger les contraintes de mémoire de l'usager. Les rubriques disponibles sont exposées pour inspection, et la manière dont chaque rubrique peut être sélectionnée est évidente.

L'exécution d'une transaction en mode menu est ainsi réduite aux opérations suivantes:

- − explorer les rubriques;
- − trouver la rubrique requise (si elle est déjà connue de l'usager), ou décider de la rubrique à choisir (si elle n'est pas encore connue de l'usager);
- choisir une rubrique.

L'utilisation de menus est spécialement appropriée aux applications où il y aura de nombreux usagers occasionnels, ou dans lesquelles il peut y avoir de fréquentes interruptions du travail au terminal, et aussi aux activités peu fréquentes.

Les menus peuvent être utilisés comme moyen d'arriver à un code de commande, pour choisir une nouvelle destination ou pour assembler et exécuter une commande avec tous ses paramètres pertinents. Le système produit une liste de rubriques (sortie en mode menu), dans laquelle l'usager peut sélectionner la rubrique appropriée. Dans une procédure de sélection en mode menu, une sélection de rubriques à partir de sorties ultérieures en mode menu peut être nécessaire.

# 3.3.1 *Affichage de la sortie d'un menu*

La sortie d'un menu (voir la figure 7/Z.323) peut contenir plusieurs types d'information:

- − l'identité du menu;
- les rubriques du menu;
- des informations supplémentaires.

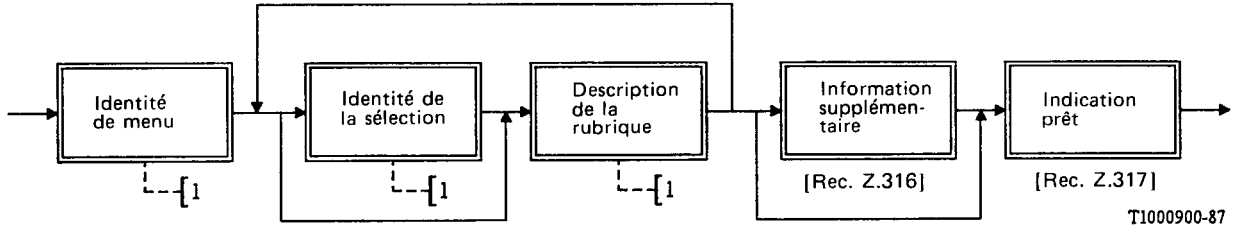

1) Non explicité dans un diagramme.

**FIGURE 7/2.323** 

#### Sortie d'un menu

L'information peut être affichée dans des champs et/ou donnée par des techniques de renforcement.

L'*identité du menu* est affichée dans un champ placé en tête du menu. Elle identifie le menu, de préférence d'une manière concise et claire, de manière à faciliter l'identification de la nature du menu.

Une *rubrique de menu* est affichée dans un champ qui contient une brève description de la rubrique et une identité de sélection facultative. L'introduction de cette identité permet de faire un choix. L'identité de sélection doit être affichée à gauche de ce champ.

L'*information supplémentaire* a pour objet de présenter un supplément d'information à l'usager, de manière à faciliter la sélection d'une rubrique de menu, par exemple, le texte "introduire le choix".

La présentation du menu dans la fenêtre doit être cohérente pour tous les menus dans un système donné. Un seul menu peut être présenté à la fois, et être toujours affiché dans sa totalité.

#### 3.3.2 *Sélection des rubriques*

Voir les figures 8/Z.323 et 4/Z.323.

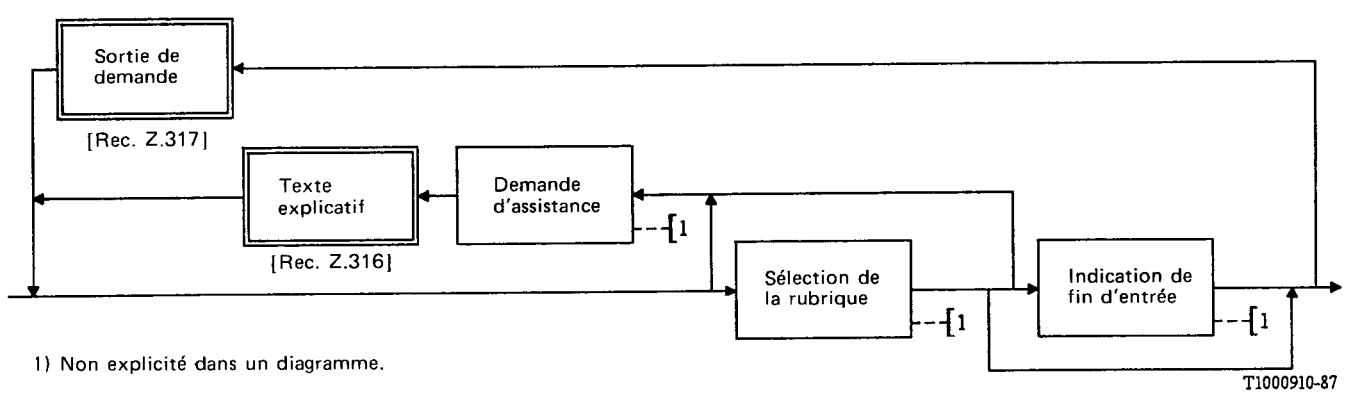

#### **FIGURE 8/Z.323**

Procédures de sélection d'une rubrique de menu

La sélection d'une rubrique peut se faire fondamentalement de deux manières, à savoir:

- a) introduction de l'identité de sélection;
- b) repérage de la rubrique au moyen, par exemple, du positionnement d'un curseur, d'un photostyle, d'un écran tactile, d'une touche de fonction, etc.

Il n'est pas permis de sélectionner plusieurs rubriques d'un menu.

Quand on utilise une hiérarchie de menus, il peut être utile pour l'usager de pouvoir revenir au menu précédent.

Lorsque l'usager indique au système qu'il a fait son choix, le système confirme l'entrée par un nouveau menu, une sortie de formulaire ou un accusé de réception d'entrée.

## 3.3.3 *Guidage de l'usager*

En cours de sélection, l'usager peut demander une assistance à tout moment. Outre l'information d'assistance générale, il peut demander une information d'assistance spécifique en introduisant une demande d'assistance spécifique.

Le système réagit à l'action de l'usager en affichant un texte explicatif (voir le § 2.5).

#### 3.3.4 *Aperçu sur les corrections d'erreurs*

Le système peut demander à l'usager de corriger sa sélection si celle-ci n'est pas valable. La réponse est donnée sous la forme d'une sortie de demande (voir le § 2.7).

#### 3.4 *Introduction d'informations par formulaire*

Le procédé de remplissage d'un formulaire est une méthode utile d'introduction d'informations quand cette opération doit être exécutée avec souplesse, par exemple lorsque des rubriques facultatives aussi bien que des rubriques obligatoires sont nécessaires pour une commande ou pour la manipulation des données en mémoire dans le système.

#### 3.4.1 *Introduction d'information*

Quand on a recours à cette procédure d'introduction de données, le système commence par sortir un formulaire (conformément à la figure 4/Z.323) qui demande une entrée par l'usager. Le formulaire comprend une liste de paramètres identifiés par des identités de paramètre. Les champs d'entrée de paramètre sont vides ou contiennent des valeurs par défaut (voir la figure 9/Z.323). Le formulaire doit être rempli par l'introduction des valeurs de paramètre voulues suivie par une "indication de fin d'entrée". Pour la manipulation des données stockées dans le système, il faut introduire au moins les valeurs des paramètres clés pour identifier l'enregistrement de données. Cela suffit pour une opération de lecture ou de suppression. Des valeurs de paramètre supplémentaires sont nécessaires pour une opération d'addition ou de modification. Elles peuvent être en partie obtenues par une opération de lecture précédente. L'achèvement du remplissage du formulaire est indiqué par une "indication de fin d'entrée" appropriée.

Autant de valeurs de paramètre peuvent être données avant une "indication de fin d'entrée". Des champs d'entrée de valeur de paramètre peuvent être sautés si le paramètre n'est pas pertinent ou si la valeur initiale ou existante est appropriée. Un texte explicatif est sorti suite à une entrée de "demande d'assistance". Quand l'entrée de données par formulaire n'est pas acceptée par le système, une "sortie de demande" est affichée pour indiquer qu'il est nécessaire de compléter ou de corriger les données figurant dans le formulaire. L'achèvement correct de l'opération est suivi d'un "accusé de réception d'entrée".

L'"indication de fin d'entrée" peut également être utilisée pour demander une page suivante si le formulaire couvre plus d'un écran. Elle peut également être utilisée pour, après achèvement, demander de continuer avec un nouveau formulaire vide du même type. Un complément d'étude est nécessaire au sujet des mécanismes de commande de cette possibilité.

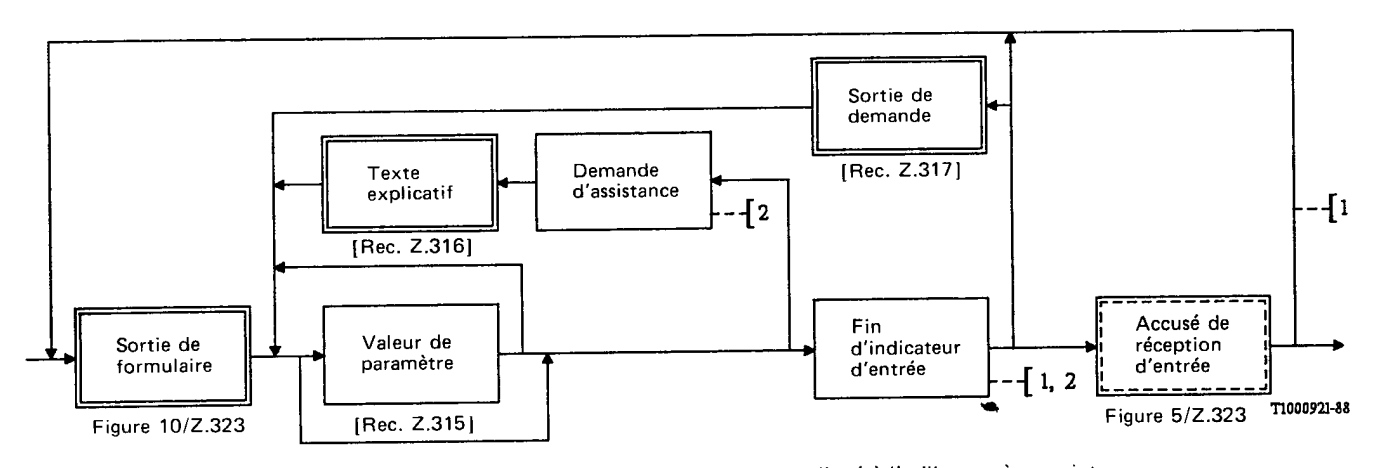

1) Un complément d'étude est nécessaire relativement à la commande du temps alloué à l'utilisateur à ce point. 2) Non explicité dans un diagramme.

#### **FIGURE 9/2.323**

Remplissage de formulaire

## 3.4.2 *Sortie de formulaire*

La sortie de formulaire (voir figure 10/Z.323) peut contenir plusieurs types d'information:

- a) identité de formulaire;
- b) pour chaque paramètre:
	- identité de paramètre,
	- champ d'entrée de la valeur de paramètre,
	- information supplémentaire;
- c) information complémentaire.

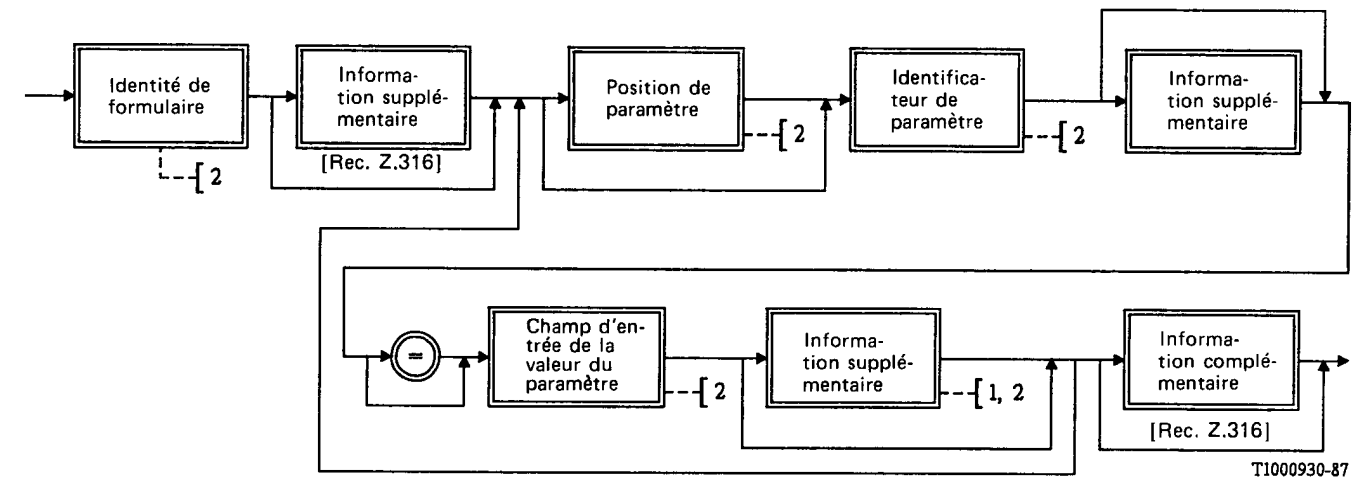

1) Une information complémentaire peut être fournie par renforcement du champ d'entrée de la valeur du paramètre. 2) Non explicité dans un diagramme.

## FIGURE 10/Z.323

# Sortie de formulaire

L'information ci-dessus peut être affichée dans les champs et/ou fournie par application de techniques de renforcement.

L'*identité de formulaire* est affichée dans un champ placé en tête du formulaire. Elle identifie la commande, de préférence d'une manière claire et concise, de façon à faciliter la reconnaissance de la nature du formulaire, ainsi qu'une identité facultative pour la référence de commande.

L'*identité de paramètre* est affichée dans un champ et contient l'identificateur de paramètre et une position de paramètre facultative, qui peut être utilisée comme référence dans une sortie de demande. L'identificateur de paramètre est une chaîne de texte comme défini dans la Recommandation Z.314. La position de paramètre doit être affichée à gauche de ce champ.

Le *champ d'entrée de la valeur de paramètre* est un champ non protégé. Au début, ce champ est vide et doit être rempli par l'usager, ou bien le système peut y afficher la valeur par défaut, qui peut être réécrite par l'usager.

L'*information supplémentaire* fournit une explication à l'usager, si nécessaire, de façon à faciliter l'entrée de la valeur de paramètre. Elle peut donner les informations suivantes:

- si le paramètre est facultatif;
- − sous quelle forme la valeur doit être introduite, par exemple, sous forme alphanumérique.

L'*information complémentaire* présente à l'usager une information de caractère général en ce qui concerne le formulaire dans son ensemble, par exemple, un guidage sur la manière de soumettre le formulaire au système après avoir achevé l'entrée des valeurs de paramètre.

L'information qui s'applique à un paramètre particulier (identité de paramètre, valeur de paramètre et information complémentaire) doit être clairement associée à ce paramètre, c'est-à-dire copositionnée. La position des champs dans le formulaire doit être cohérente à l'intérieur du formulaire. Dans chaque domaine d'application, ils doivent être cohérents d'un formulaire à un autre.

Si une ponctuation est utilisée pour délimiter les champs, il convient d'utiliser la ponctuation similaire à celle utilisée par l'introduction directe de l'information.

# 3.4.3 *Guidage de l'usager*

Pendant l'introduction des valeurs de paramètre, l'usager peut demander une assistance à tout moment. A part l'information d'assistance à caractère général, il peut demander une information d'assistance spécifique en introduisant une demande d'assistance spécifique (voir le § 2.5).

#### 3.4.4 *Aperçu sur les conditions d'erreur*

Une vérification de la cohérence de l'ensemble des valeurs de paramètre du formulaire doit être effectuée après achèvement du remplissage du formulaire. L'acceptation ou le rejet sont communiqués par un "accusé de réception d'entrée" ou une "sortie de demande" (voir figure 9/Z.323). La validation des plages de valeurs peut se faire lors de l'entrée des valeurs de paramètre pour identifier aussitôt que possible les erreurs sur les plages. La sortie de demande résultant d'une vérification par paramètre n'est pas indiquée dans la figure 9/Z.323. Le curseur et/ou le renforcement peuvent être utilisés pour indiquer la valeur qui doit être corrigée. L'usager peut corriger les valeurs de paramètre indiquées en changeant ces valeurs et en réintroduisant ensuite le contenu du formulaire complété dans le système (voir le § 2.7).

#### 3.5 *Formulaire affiché*

Le "formulaire affiché" peut être utilisé pour montrer un formulaire qui a déjà été rempli. Le "formulaire affiché" peut seulement être lu et l'usager ne peut pas modifier l'information qu'il contient. Il peut apparaître comme un accusé de réception d'entrée.

#### 3.6 *Lignes directrices relatives à la conception des menus et des formulaires*

#### 3.6.1 *Champ d'application*

Cette section traite de l'interface homme-machine qui exploite les avantages des possibilités d'entrée et de sortie offertes par les menus et les formulaires. L'emploi de ces lignes directrices permettra une conception plus normalisée des divers menus et formulaires.

#### 3.6.2 *Lignes directrices générales relatives aux menus et aux formulaires*

Les menus et les formulaires individuels doivent posséder une identité (figures 7/Z.323 et 10/Z.323).

Les identités doivent être positionnées de manière uniforme, de préférence en haut du menu ou du formulaire (Recommandation Z.323, § 3.3.1 et § 3.4.2).

Dans un système donné, la disposition des menus et des formulaires dans la fenêtre doit être uniforme pour tous les menus et les formulaires (Recommandation Z.323, § 3.3.1 et § 3.4.2).

Chaque menu ou formulaire doit, idéalement, apparaître dans son intégralité afin que l'usager puisse voir d'un seul coup d'œil la totalité des rubriques ou des paramètres. Si la totalité du menu ou du formulaire n'est pas affichée dans la sous-fenêtre, une indication doit permettre à l'usager de savoir où il se trouve dans le menu ou le formulaire.

#### 3.6.3 *Lignes directrices relatives aux menus*

#### 3.6.3.1 *Présentation et organisation des menus*

Un menu doit présenter des groupements hiérarchiques de rubriques ayant entre elles un rapport logique.

Une hiérarchie de menus doit comporter un nombre minimal de niveaux, compte tenu de la dernière ligne directrice du § 3.6.2.

Les rubriques de menu doivent comporter une description claire et concise des choix disponibles. L'identité de sélection doit être affichée à gauche de cette description.

Pour éviter les erreurs, il faut veiller spécialement à organiser et identifier les rubriques des menus hiérarchisés de telle sorte que le domaine d'application de chaque rubrique ou le résultat probable de la sélection de celle-ci apparaisse aussi clairement que possible.

#### 3.6.3.2 *Mouvements entre menus hiérarchisés ou multiples*

S'il est possible d'aller directement au menu désiré en combinant les identités de sélection des rubriques de menu, le système doit empêcher l'omission d'étapes obligatoires.

Il doit être possible d'aller en arrière dans la hiérarchie, étape par étape, sans qu'il soit nécessaire d'introduire l'identité du menu précédent.

L'option de revenir directement au principal (premier) menu doit généralement être possible.

#### 3.6.4 *Lignes directrices relatives aux formulaires*

## 3.6.4.1 *Présentation et organisation des formulaires*

Les paramètres doivent être organisés en groupes ayant entre eux un rapport logique. En outre, il peut exister la possibilité d'organiser ces groupes d'une manière hiérarchique.

Eu égard à la condition primordiale d'une bonne lisibilité, la longueur du formulaire doit être réduite à un minimum pour tenir compte de la dernière ligne directrice du § 3.6.2.

Les identités de paramètre doivent se conformer aux lignes directrices générales relatives aux données textuelles.

#### 3.6.4.2 *Navigation entre les champs d'entrée dans les formulaires*

Il doit être possible de déplacer le curseur entre les champs d'entrée par une opération unique, par exemple en enfonçant une touche. Cela signifie qu'il doit être possible de déplacer le curseur vers le champ suivant ou précédent de manière séquentielle ou, dans le cas d'un formulaire contenant des groupes de champs d'entrée ayant un rapport logique entre eux, d'aller en avant ou en arrière d'un groupe à un autre, en sautant éventuellement plusieurs champs.

#### 3.6.4.3 *Présentation des informations d'erreur relatives aux menus et aux formulaires*

Les erreurs commises doivent être signalées à l'usager de manière très informative, pour lui permettre de les corriger aussi rapidement que possible.

Dans certains cas, il est inopportun, pour des raisons de sécurité par exemple, d'indiquer la manière de corriger l'erreur.

L'emplacement dans la fenêtre de l'information d'erreur doit être le même pour la totalité des menus et des formulaires dans un système donné et doit être clairement associé à la rubrique de menu ou le paramètre concerné.

## **4 Sortie de monologue**

Une sortie de monologue est toute sortie du système qui a lieu en dehors du dialogue. Cela inclut la sortie hors dialogue telle que décrite dans la Recommandation Z.316, l'information d'état du système et l'information d'alarme, l'identification des touches de fonction, la date et l'heure, etc. En règle générale, chaque type de sortie de monologue a lieu dans une fenêtre appropriée sur l'écran. Une sortie de monologue peut être accompagnée d'un signal sonore ou d'un renforcement en vue de stimuler l'action de l'usager, par exemple, en cas d'alarme. Le plus souvent, il ne sert à rien d'afficher sur un terminal de visualisation une information de sortie qui n'est pas immédiatement utile pour l'usager.

## 4.1 *Sortie hors dialogue*

Une sortie hors dialogue est une sortie spontanée indiquant un certain événement, par exemple, une situation d'alarme, ou une sortie en réponse à une commande introduite antérieurement, par exemple, le résultat d'une mesure de trafic. La sortie hors dialogue ne doit normalement pas interrompre un dialogue en cours. Il existe plusieurs moyens possibles pour obtenir ce résultat, par exemple, des indications de message en instance.

#### 4.2 *Information système*

L'information système est une information relative à l'état du système. Elle peut contenir les éléments suivants:

- les indicateurs d'état du système;
- les indicateurs d'alarme;
- l'indicateur d'attente de message.

#### 4.3 *Identification des touches de fonction*

Les identifications des touches de fonction peuvent être affichées dans la zone de visualisation pour informer l'usager des fonctions pouvant être obtenues par l'intermédiaire des touches de fonction programmables. Elles peuvent être affichées sous la forme de caractères ou de symboles, et selon diverses techniques de renforcement. La correspondance entre les touches de fonction et chaque identificateur de touche de fonction doit être évidente.

Il faut procéder de façon rationnelle dans l'affectation des identificateurs aux touches de fonction, de façon que les identificateurs fréquemment utilisés apparaissent toujours au même endroit de la zone de visualisation.

## **5 Gestion des temporisations à l'intérieur du dialogue**

Le § 5 de la Recommandation Z.317 est applicable, sauf en ce qui concerne la deuxième temporisation qui est déclenchée par une sortie de menu spontanée ou une indication prêt.

#### ANNEXE A

(à la Recommandation Z.323)

## **Exemples de procédures de dialogue**

## A.1 *Considérations générales*

Au § 3 de la partie principale de cette Recommandation (procédure de dialogue), on trouve la description d'un certain nombre d'éléments de dialogue, et la figure 4/Z.323 montrant la relation entre les diverses entrées et sorties.

La présente annexe a pour but d'expliquer les relations mutuelles entre divers éléments de dialogue. A cet effet, on trouvera plus loin un certain nombre d'exemples montrant comment l'interaction entre l'usager et le système se présente pour l'usager.

Il importe de ne pas perdre de vue que les exemples sont destinés uniquement à illustrer quelques-unes des possibilités décrites dans la procédure de dialogue au § 3 de la Recommandation, et qu'ils ne doivent pas être considérés comme des Recommandations.

Les exemples ne montrent que trois types de sous-fenêtres. Celles-ci sont, de haut en bas, les suivantes: sous-fenêtre de travail, sous-fenêtre de sortie et sous-fenêtre d'entrée.

La figure A-1/Z.323 présente les positions relatives des sous-fenêtres dans les exemples. Les dimensions relatives des sous-fenêtres, sur cette figure, ne sont pas importantes, ni les lignes utilisées pour les délimiter. La meilleure méthode à utiliser pour distinguer les fenêtres les unes des autres dépend du terminal.

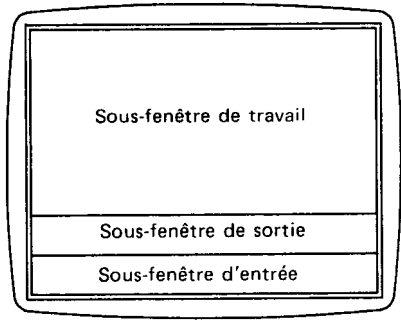

T1000941-88

**FIGURE A-1/Z.323** Exemple de disposition d'une fenêtre

Il convient de noter que les demandes d'assistance et le traitement des erreurs d'entrée ne sont pas traités dans les exemples, c'est-à-dire que l'on suppose que toutes les commandes et toutes les directives sont introduites correctement. Chaque figure présente la sortie du système et l'entrée suivante effectuée par l'usager. Cette entrée est écrite en italique pour la distinguer de la sortie du système.

Les exemples 1 à 5 montrent l'introduction de commandes, et les exemples 6 à 8 illustrent des entrées concernant une base de données.

# A.2 *Exemple 1*

1 L'usager connaît le code de commande ainsi que les paramètres; il introduit la commande complète par entrée d'information directe

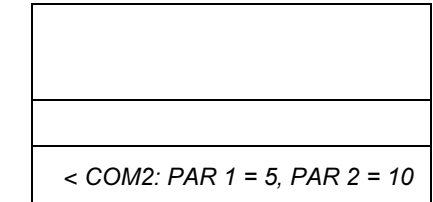

2 Une sortie d'acceptation est affichée et le système est prêt pour l'entrée suivante.

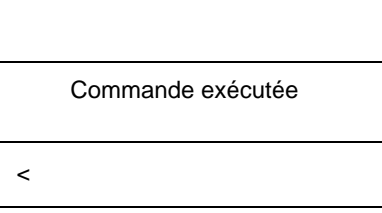

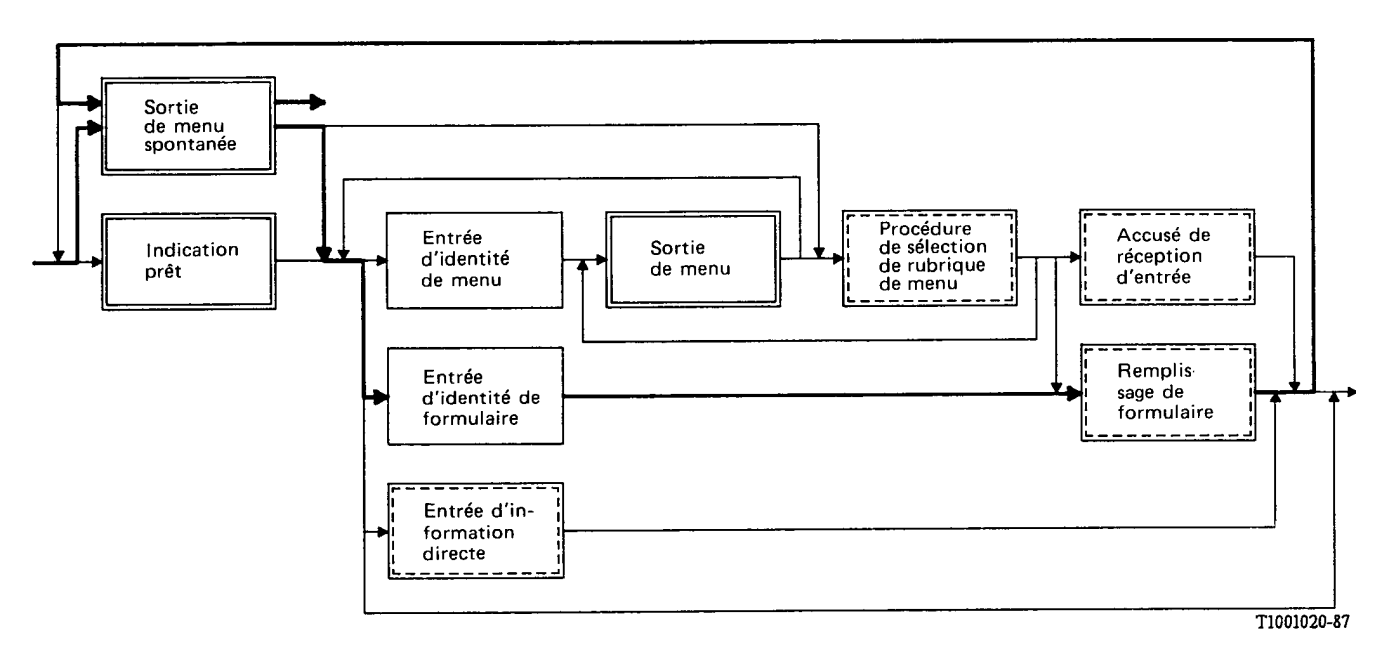

**FIGURE A-2/Z.323** 

# A.3 *Exemple 2*

1 L'usager connaît le code de commande mais ignore les paramètres. Il introduit une directive sous la forme du code de commande.

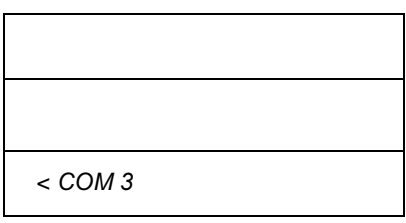

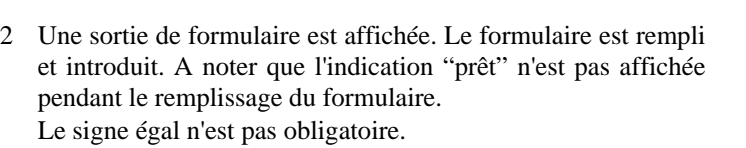

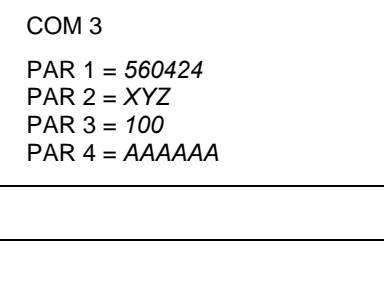

3 Une sortie d'acceptation est affichée sous la forme d'un résultat, et le système est prêt pour l'entrée suivante. A noter que la sortie, dans cet exemple, est si étendue que la sousfenêtre de sortie a augmenté aux dépens de la sous-fenêtre de travail.

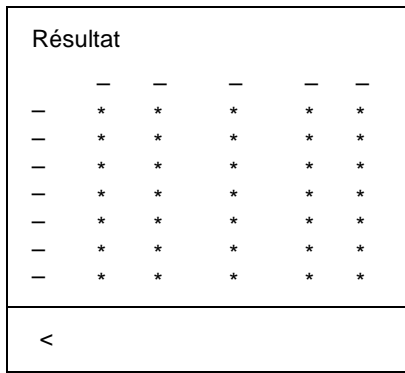

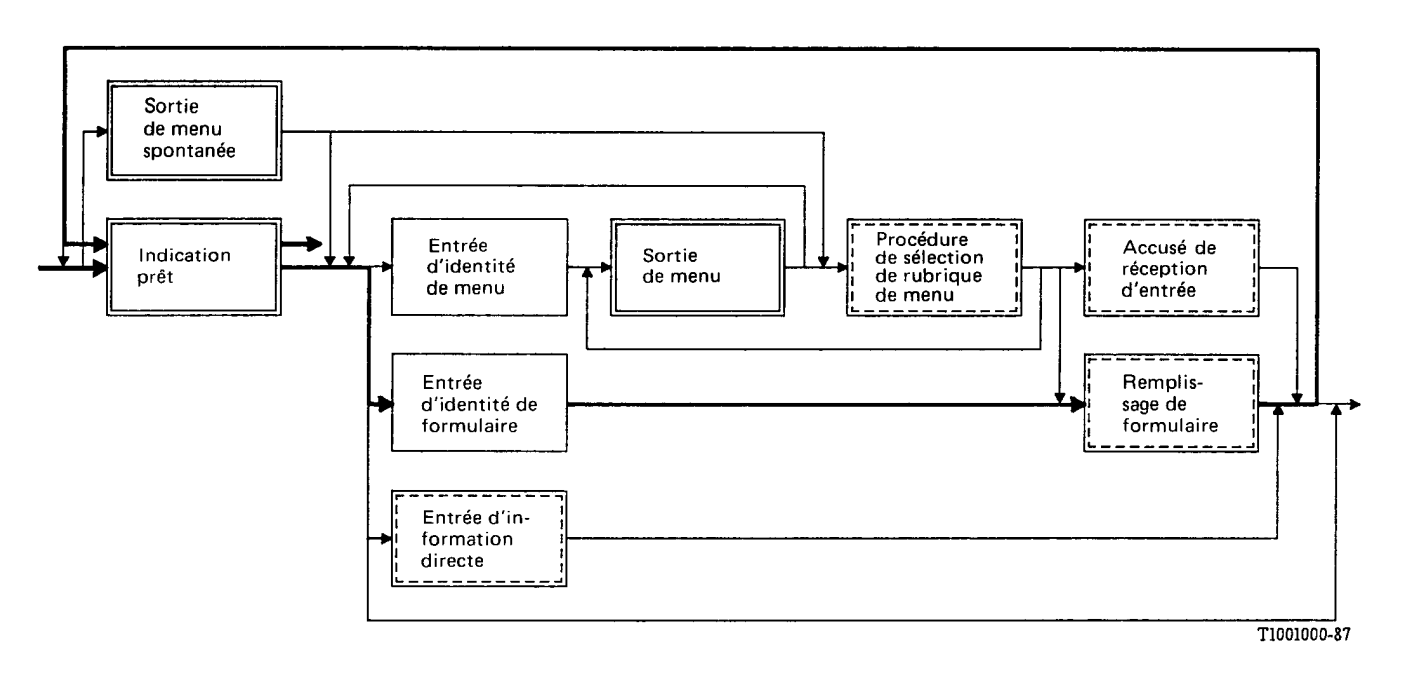

**FIGURE A-3/Z.323** 

# A.4 *Exemple 3*

1 Une sortie en mode menu spontané est affichée automatiquement. Les rubriques du menu renvoient à d'autres menus se trouvant à un niveau plus bas et plus spécifique. L'usager choisit le menu approprié et introduit l'identité de sélection correspondante.

# Menu

- 1. Menu 1
- 2. Menu 2 3. Menu 3
- 4. Menu 4
	-

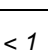

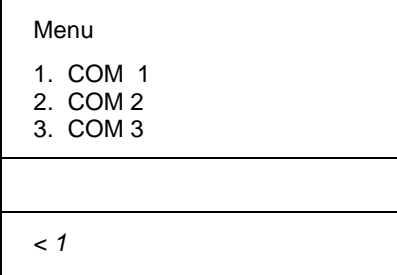

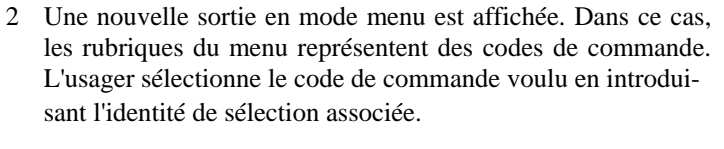

3 Une sortie de formulaire est affichée. Le formulaire est rempli et introduit par l'usager.

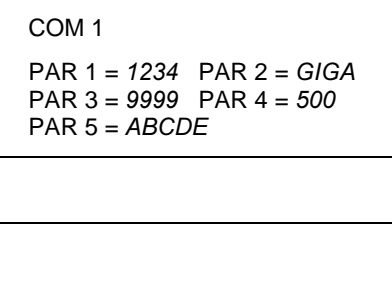

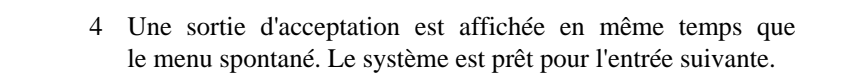

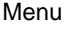

- 1. Menu 1
- 2. Menu 2
- 3. Menu 3 4. Menu 4

Commande exécutée

 $\overline{a}$ 

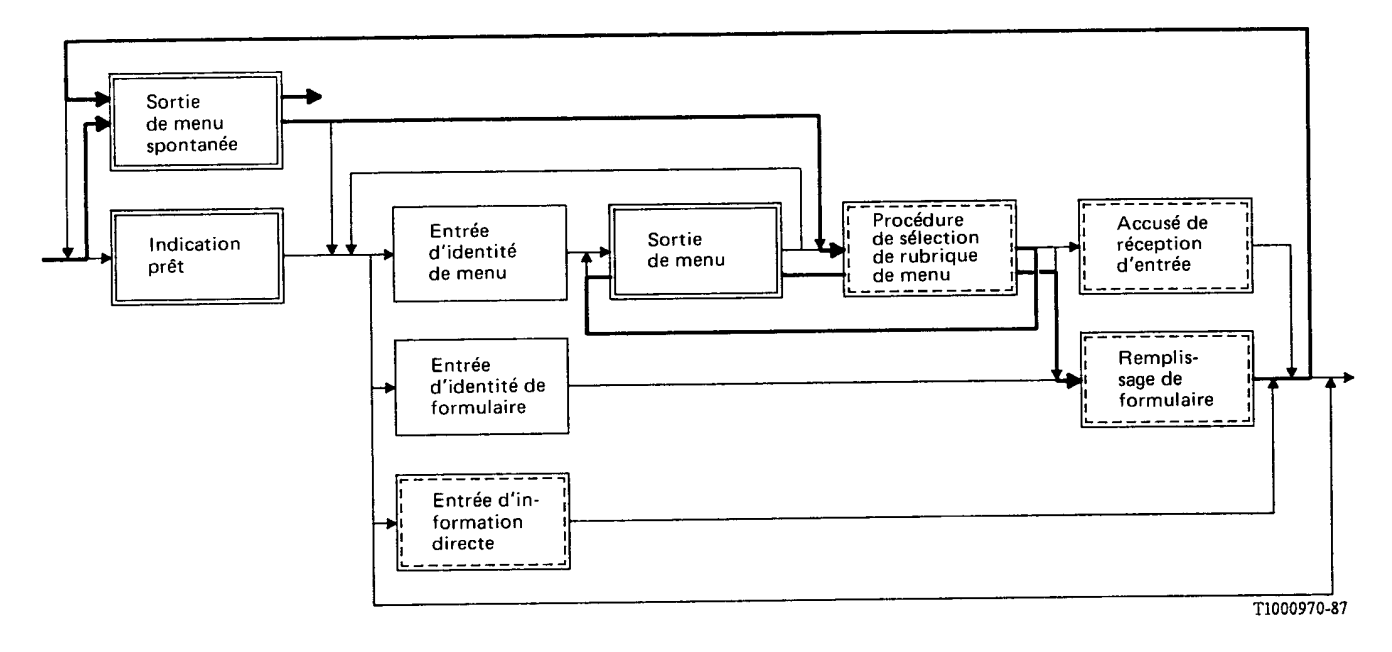

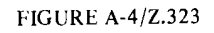

- A.5 *Exemple 4*
	- 1 L'usager introduit une directive sous la forme d'une identité de menu en vue d'accéder par un "raccourci" à un certain menu.

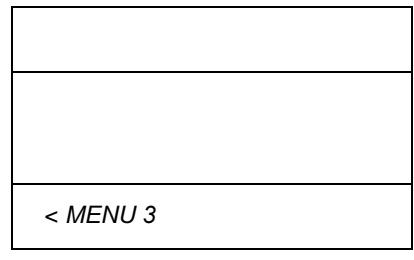

2 Une sortie en mode menu, contenant des rubriques qui renvoient à d'autres menus, est affichée, et une identité de sélection est introduite.

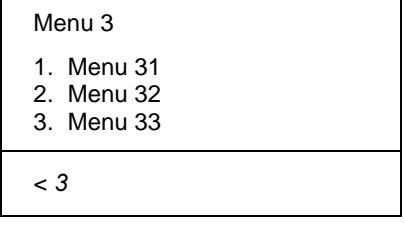

3 Le menu choisi est affiché. Les rubriques du menu représentent des codes de commande. L'usager reconnaît le code de commande et se souvient alors des paramètres. L'ensemble de la commande est introduit directement.

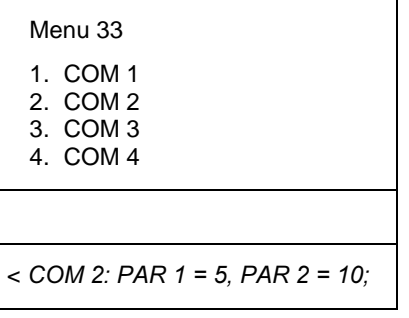

4 Une sortie d'acceptation est affichée, et le système est prêt pour l'entrée suivante.

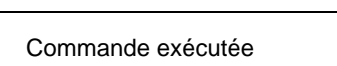

 $\prec$ 

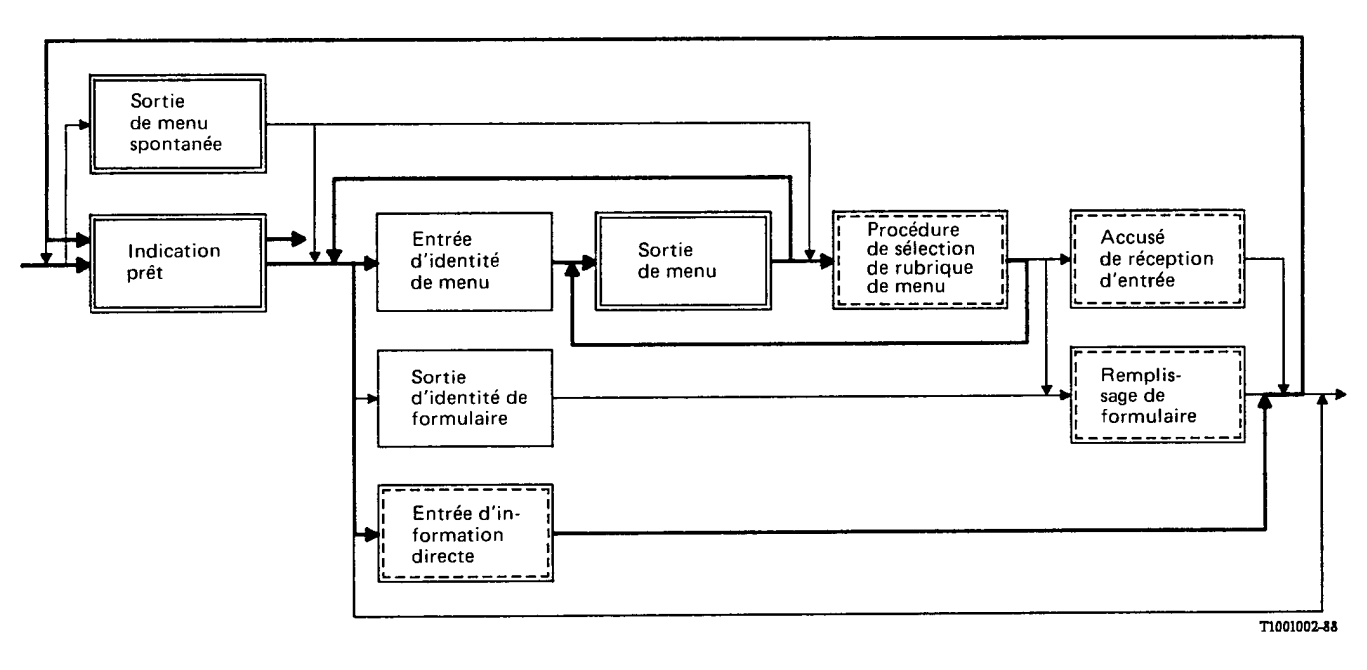

FIGURE A-5/Z.323

## A.6 *Exemple 5*

1 Une sortie en mode menu spontané est automatique ment affichée. L'usager connaît déjà le code de commande et l'introduit.

Remarque – Le positionnement du curseur est utilisé comme Indication prêt dans cet exemple au lieu du caractère "<" (voir le § 3.2.2.1 de la Recommandation Z.317).

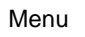

- 1. Menu 1
- 2. Menu 2
- 3. Menu 3
- 4. Menu 4

*#/-*

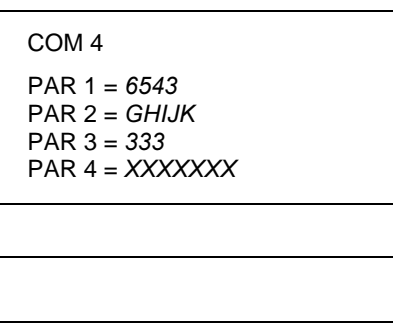

2 Cette commande nécessite deux formulaires à remplir. La première sortie de formulaire est affichée. L'usager inscrit les paramètres et introduit le formulaire.

3 La deuxième sortie de formulaire est affichée; l'usager inscrit les paramètres restants et introduit le formulaire.

4 Une sortie d'acceptation est affichée. Le système est prêt pour

l'entrée suivante.

# COM 4 **PAR 5 = AEFE**  $PAR 6 = LES$ **PAR 7 = DIDIT**

Menu

- 1. Menu 1
- 2. Menu 2
- 3. Menu 3
- 4. Menu 4

Commande exécutée

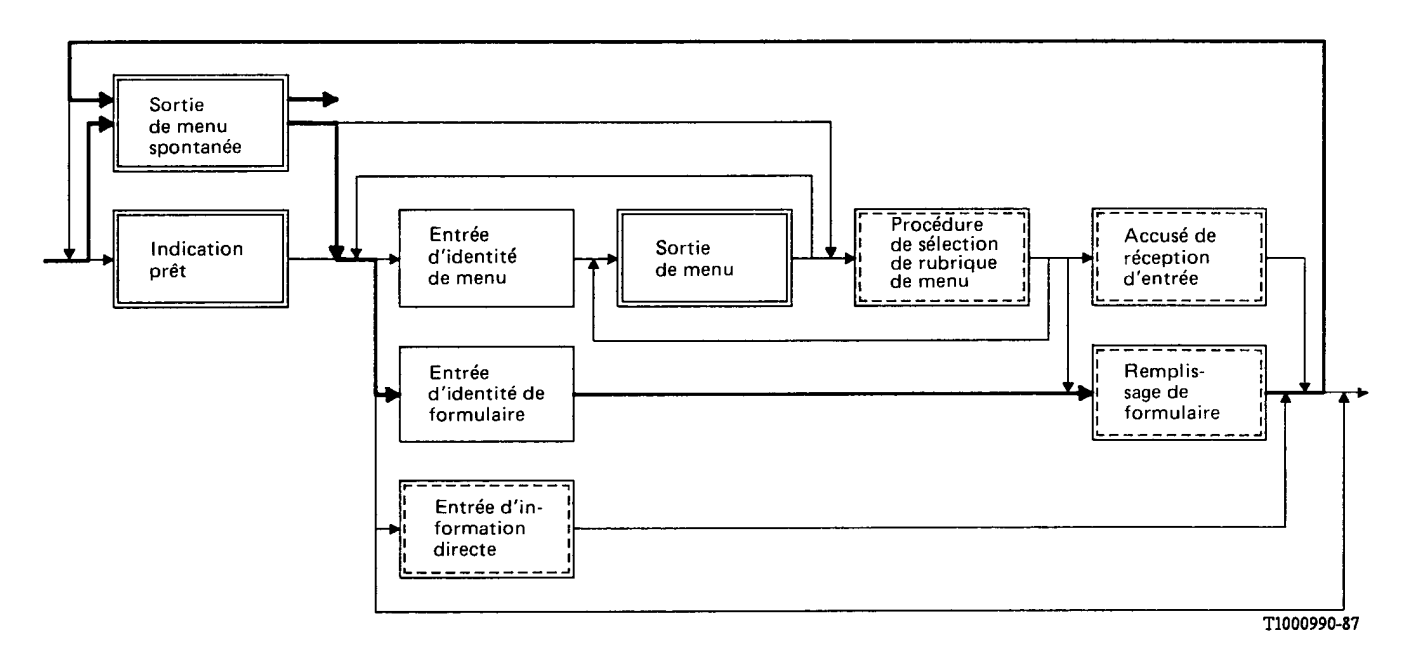

**FIGURE A-6/Z.323** 

# A.7 *Exemple 6*

1 L'usager connaît l'ensemble de données et l'opération à effectuer; il introduit une directive sous la forme d'une identité de formulaire.

Remarque – Le positionnement du curseur est utilisé comme Indication prêt dans cet exemple au lieu du caractère "<" (voir le § 3.2.2.1 de la Recommandation Z.317).

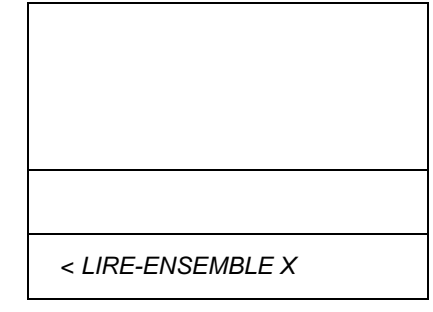

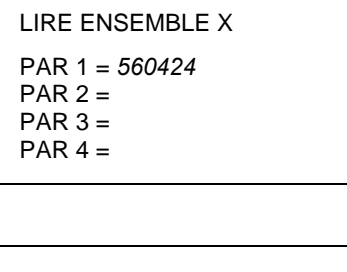

3 La sortie d'acceptation consiste en un "formulaire affiché" présenté dans la sous-fenêtre de travail.

2 Une sortie de formulaire est affichée. Le paramètre clé est

rempli et introduit.

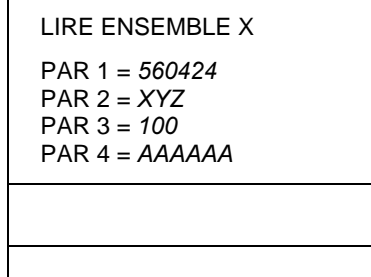

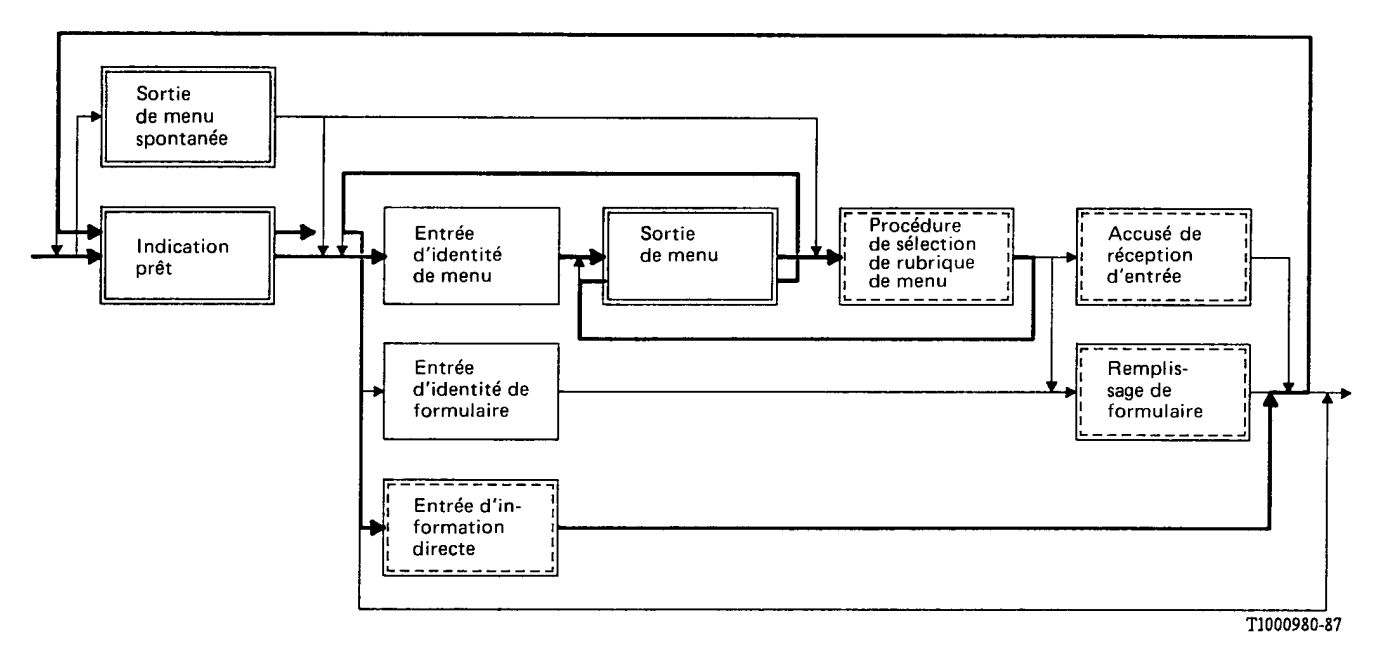

**FIGURE A-7/2.323** 

A.8 *Exemple 7*

1 Une sortie en mode menu spontané est affichée automatiquement. Les rubriques du menu renvoient à d'autres menus se trouvant à un niveau plus bas et plus spécifique. L'usager choisit le menu approprié et introduit l'identité de sélection correspondante.

#### Menu

- 1. Menu 1
- 2. Menu 2
- 3. Menu 3
- 4. Menu 4

 $<$  3

# Menu 3

- 1. Ensemble de données A
- 2. Ensemble de données B 3. Ensemble de données C
- 4. Ensemble de données D
- 
- 2 Une nouvelle sortie en mode menu est affichée. Dans ce cas, les rubriques du menu représentent des codes de commande. L'usager sélectionne l'action voulue en introduisant l'identité de sélection associée.
- 3 Une nouvelle sortie en mode menu est affichée. Dans ce cas, 1. Ajouter 2. Effacer
	- 3. Changer
	- 4. Lire
	-

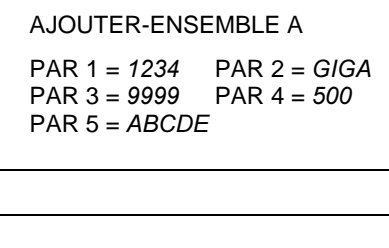

4 Une sortie de formulaire est affichée. Le formulaire est rempli et introduit par l'usager.

les rubriques du menu représentent des actions. L'usager sélectionne l'action voulue en introduisant l'identité de

- Menu
- 1. Menu 1
- 2. Menu 2
- 3. Menu 3
- 4. Menu 4

## Commande exécutée

- $\prec$
- 5 Une sortie d'acceptation est affichée en même temps que le menu spontané. Le système est prêt pour l'entrée suivante.

sélection associée.

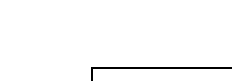

 $< 1$ 

Ensemble de données A

- 
- 
- $< 1$

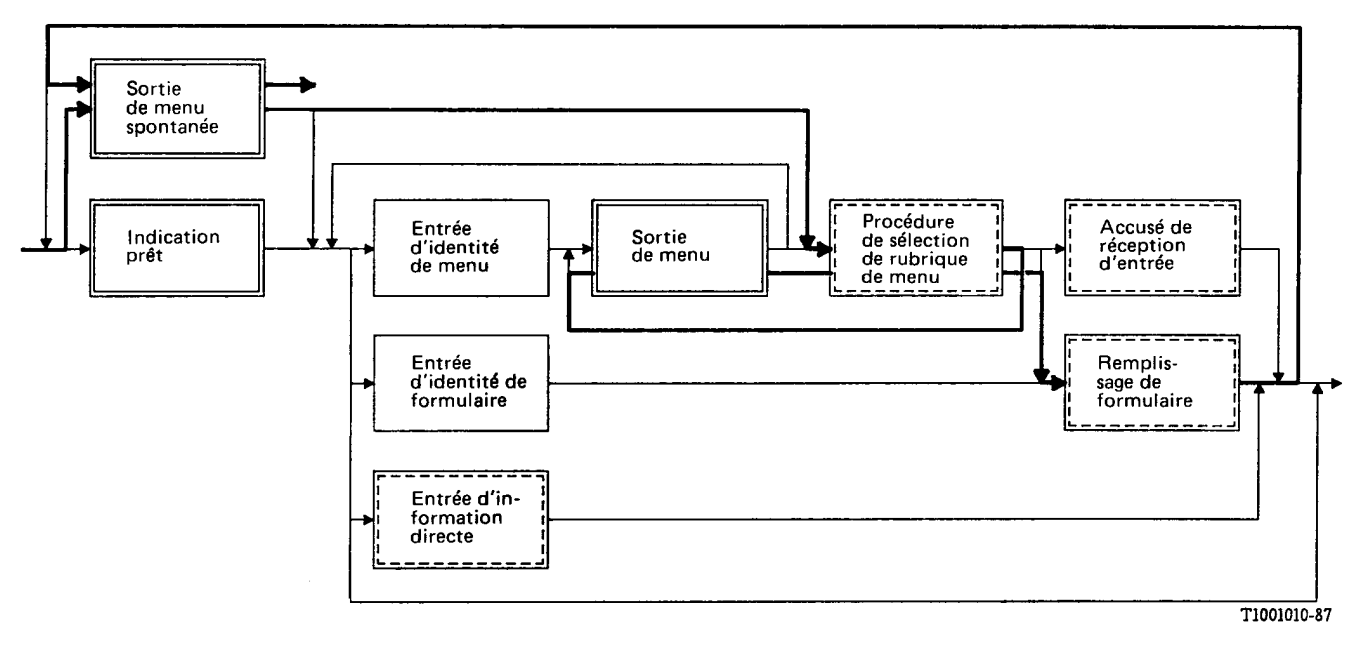

**FIGURE A-8/Z.323** 

## A.9 *Exemple 8*

1 Une sortie en mode menu spontané est automatiquement affichée. L'usager connaît déjà la combinaison du nom de l'ensemble de données et de l'opération.

# Menu

- 1. Menu 1
- 2. Menu 2
- 3. Menu 3
- 4. Menu 4
- < AJOUTER-ENSEMBLE Y

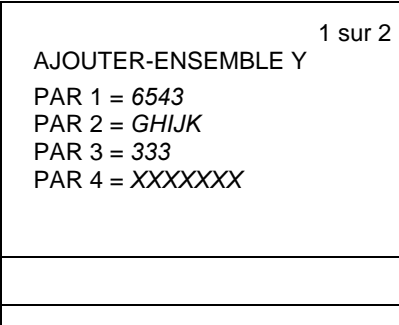

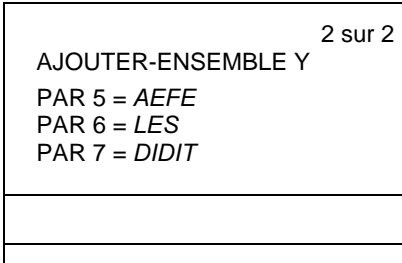

2 Cet ensemble de données nécessite deux formulaires à remplir par enregistrement. La première sortie de formulaire est affichée. L'usager inscrit les paramètres (attributs de données)

et introduit le formulaire.

3 La deuxième sortie de formulaire est affichée; l'usager inscrit les paramètres restants et introduit le formulaire.

4 Une sortie d'acceptation est affichée. Le système est prêt pour l'entrée suivante.

#### Menu

- 1. Menu 1 2. Menu 2
- 3. Menu 3
- 4. Menu 4

Commande exécutée

 $\overline{a}$ 

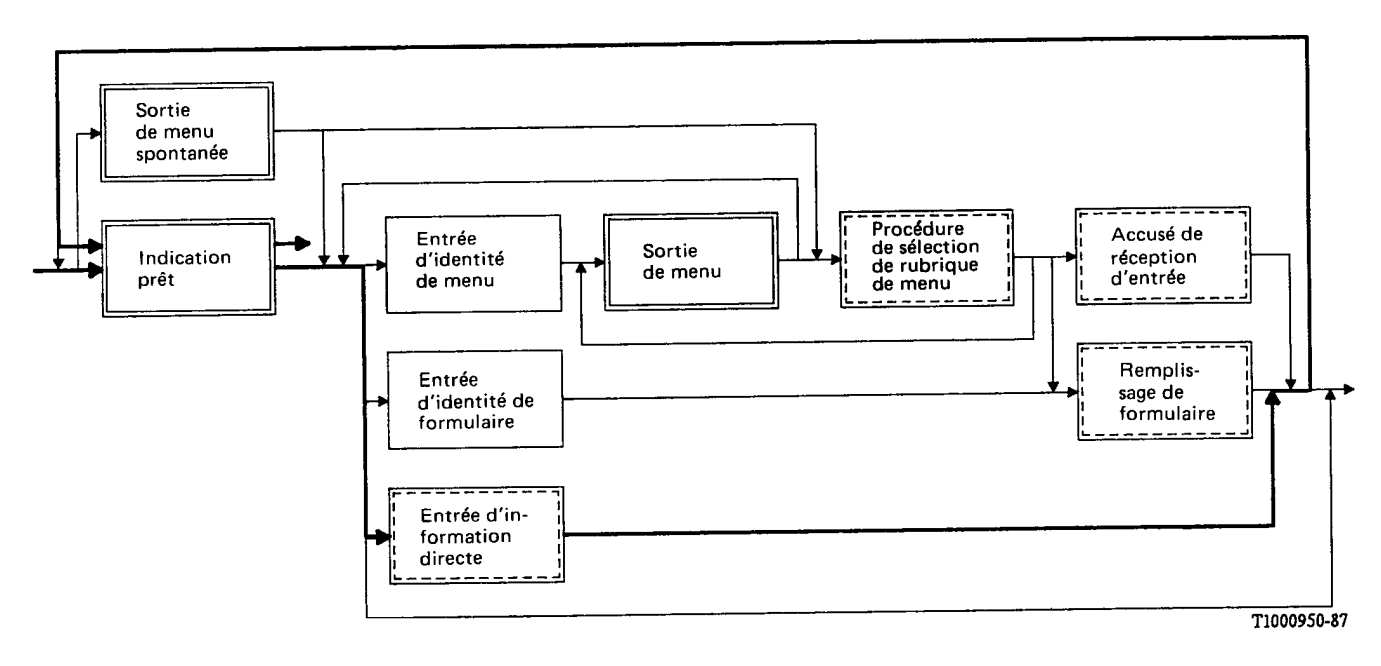

FIGURE A-9/Z.323

# ANNEXE B

(à la Recommandation Z.323)

# **Exemples de fenêtres**

# B.1 *Considérations générales*

Au § 2.3.4 de la partie principale de cette Recommandation, on trouve une description des fenêtres et des sous-fenêtres (voir également les figures 2/Z.323 à 5/Z.323).

La présente annexe a pour but de donner quelques exemples de l'utilisation des fenêtres et des sous-fenêtres.

Il importe de ne pas perdre de vue que les exemples sont destinés uniquement à illustrer l'utilisation des fenêtres, et qu'ils ne doivent pas être considérés comme des Recommandations.

Dans ces exemples, les fenêtres sont délimitées par des lignes doubles et les sous-fenêtres par des lignes simples. Cette méthode de délimitation des fenêtres et des sous-fenêtres a été choisie à titre d'exemple parce qu'elle est facile à représenter en imprimerie. Les méthodes réellement utilisées pour distinguer les fenêtres dépendront du terminal.

## B.2 *Supervision du terminal*

Cette fenêtre concerne une application qui supervise le terminal utilisé par l'usager. Elle peut contenir des informations sur le terminal, les directives concernant le terminal (par exemple, touche de fonction de "changement d'état de la fenêtre"), les connexions actives entre le terminal et les applications, etc. La fenêtre contient deux sous-fenêtres:

- information générale;
- sortie.

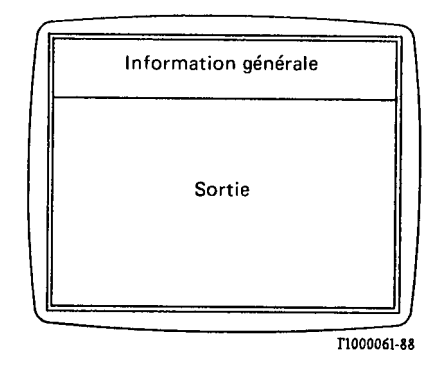

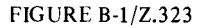

#### Fenêtre de supervision du terminal

# B.3 *Identification*

Cette fenêtre concerne une application gérant les terminaux qui sont locaux par rapport au site auquel le terminal est relié. Cette application exécute les connexions d'accès à des terminaux utilisant des applications différentes. La fenêtre contient trois sous-fenêtres:

- − information générale;
- travail;
- sortie.

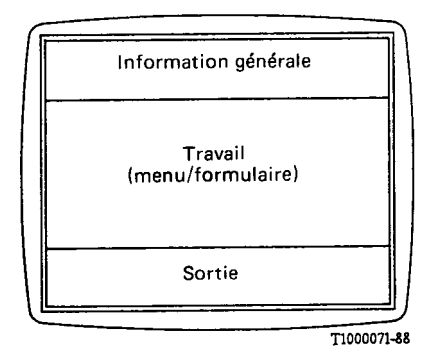

**FIGURE B-2/Z.323** 

Fenêtre d'identification

Dans cet exemple, la sous-fenêtre de travail est affectée spécialement à l'introduction de menus et/ou de formulaires.

## B.4 *Dialogue*

Cette fenêtre concerne une application d'exploitation et de maintenance d'un site. Elle contient quatre sousfenêtres:

- − information générale;
- travail;
- entrée;
- sortie.

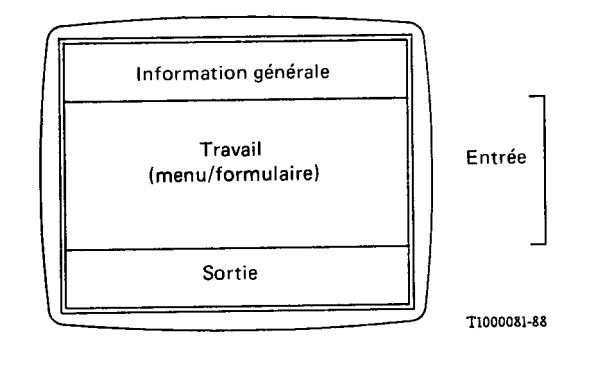

#### **FIGURE B-3/Z.323**

Fenêtre de dialogue

Dans cet exemple, toutes les fenêtres ne sont pas visibles simultanément. La sous-fenêtre de travail (menu/formulaire) et la sous-fenêtre d'entrée s'excluent mutuellement. L'usager peut remplacer l'une des sous-fenêtres affichées par l'autre au moyen de touches de fonction.

#### B.5 *Etat du système*

Cette fenêtre est utilisée pour afficher les indicateurs d'alarme d'une application gérant les alarmes relatives au central. Elle contient deux sous-fenêtres:

- en-tête;
- − état.

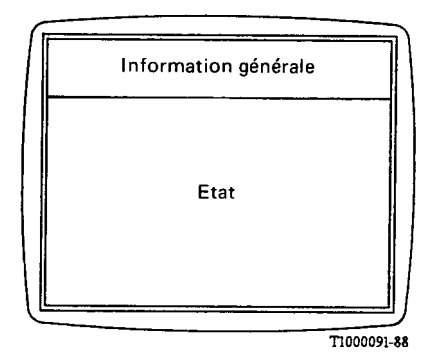

**FIGURE B-4/Z.323** 

Fenêtre d'état du système